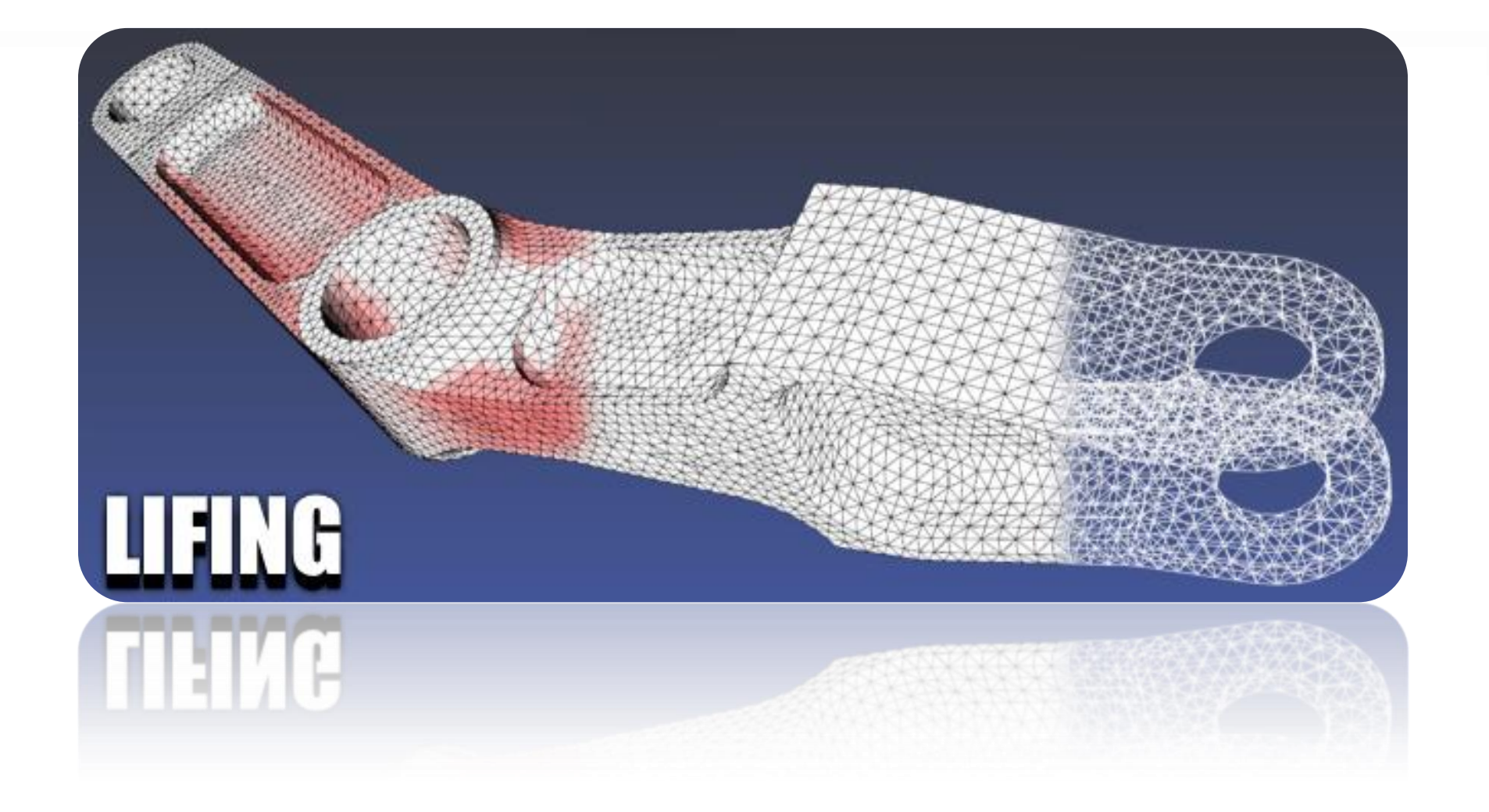

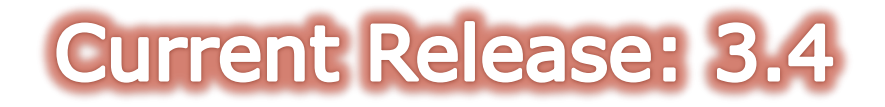

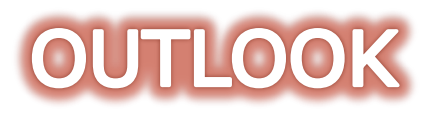

- What is LIFING
- **I'** LIFING.Life
	- **FEM INTERFACES**
	- **ANALYSIS PROCESS**
	- **IMPLEMENTED ANALYSIS METHODS (TIME DOMAIN)**
	- **FATIGUE BASED ON PSD (FREQUENCY DOMAIN)**
	- **VIRTUAL STRAIN GAUGE**
- **K** LIFING.Growth
	- **ANALYSIS PROCESS**
	- **IMPLEMENTED ANALYSIS METHODS**
- **I'** QUICK2DFEM
- Technical Information
- References

# **WHAT IS LIFING**

- LIFING is a software for performing Fatigue and Damage Tolerance (F-DT) FEM based analysis of components.
- LIFING includes the following modules:

#### • **LIFING.Life Multiaxial Fatigue analysis**

- Stress and Strain based analysis methods (multiaxial) are implemented
- PSD based fatigue implemented
- Multiple features for post-processing are included, such as Virtual Strain Gauges, to retrieve at any point in the FEM a stress tensor time history

#### • **LIFING.Growth Crack Growth analysis**

- 2D and 3D FEM can be solved to extract Stress Intensity Factors (internal FEM solver and mesher; J-Integral calculated at crack tips in 2D FEM where «quarter point elements» are used; M-Integral calculated at crack fronts in 3D FEM where «quarter point elements» are used.
- 3D Solid Mesh Sections can be solved (Stress Intensity Factors are calculated based on Newman-Raju solution corrected with Glinka's Weight Functions using stress distributions automatically extracted at section cuts, or imported from file)
- NASGRO model or da/dN in tabular format used for integrating Crack Growth Life curve

# **WHAT IS LIFING**

#### • **QUICK2DFEM**

- Creation of 2D models on the basis of simple scripts
- 2D FFM Solver
- Creation of 3D models from extrusion of 2D models
- 3D FEM Solver
- Capability to introduce crack fronts and calculate Stress Intensity Factors
- Cost effective to design repairs, assess stress concentration factors, estimate quickly design deviations, ...

- LIFING calculates fatigue, in general crack initiation, in a FEM component or assembly
- The analysis can be conducted with multiple methods:
	- **Stress based methods**
	- **Strain based methods**
- The workflow:

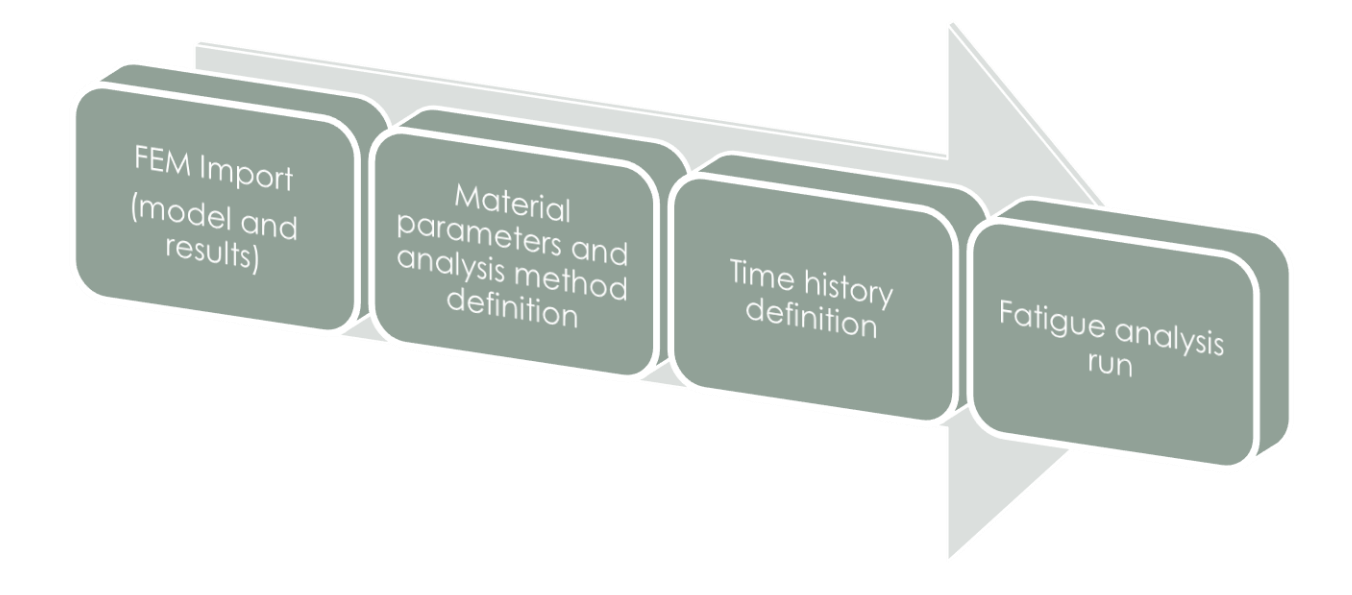

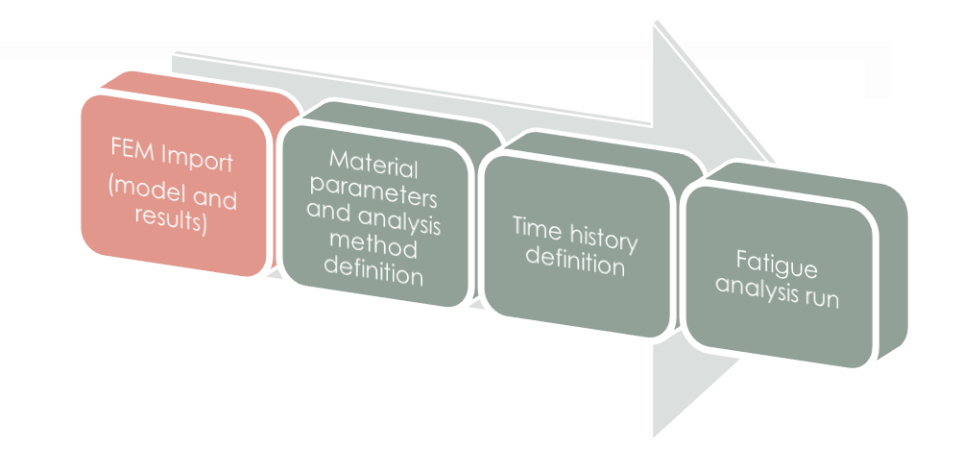

• LIFING includes FEM interfaces for:

#### • **NASTRAN, OPTISTRUT**

• Import of model (ASCII file NASTRAN format) and results files OP2 (bynary) and PCH (ASCII) generated by NASTRAN/OPTISTRUT

#### • **ANSYS**

• Import of model (ASCII file ANSYS format) and results files (ASCII) generated by ANSYS (the CDB bynary file interface is not available)

#### • **ABAQUS, CALCULIX**

• Import of model (ASCII file ABAQUS/CALCULIX format) and results files FIL (ASCII) generated by ABAQUS and FRD (ASCII) generated by CALCULIX

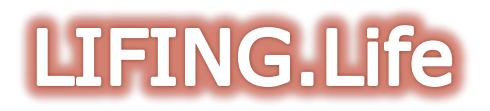

• The FEM can be split in sub-parts (each one can be analysed with different methods and/or parameters, e.g. for accounting local surface treatments)

Material parameters and analysis

method

definition

Time history

definition

Fatigue

analysis run

resultsi

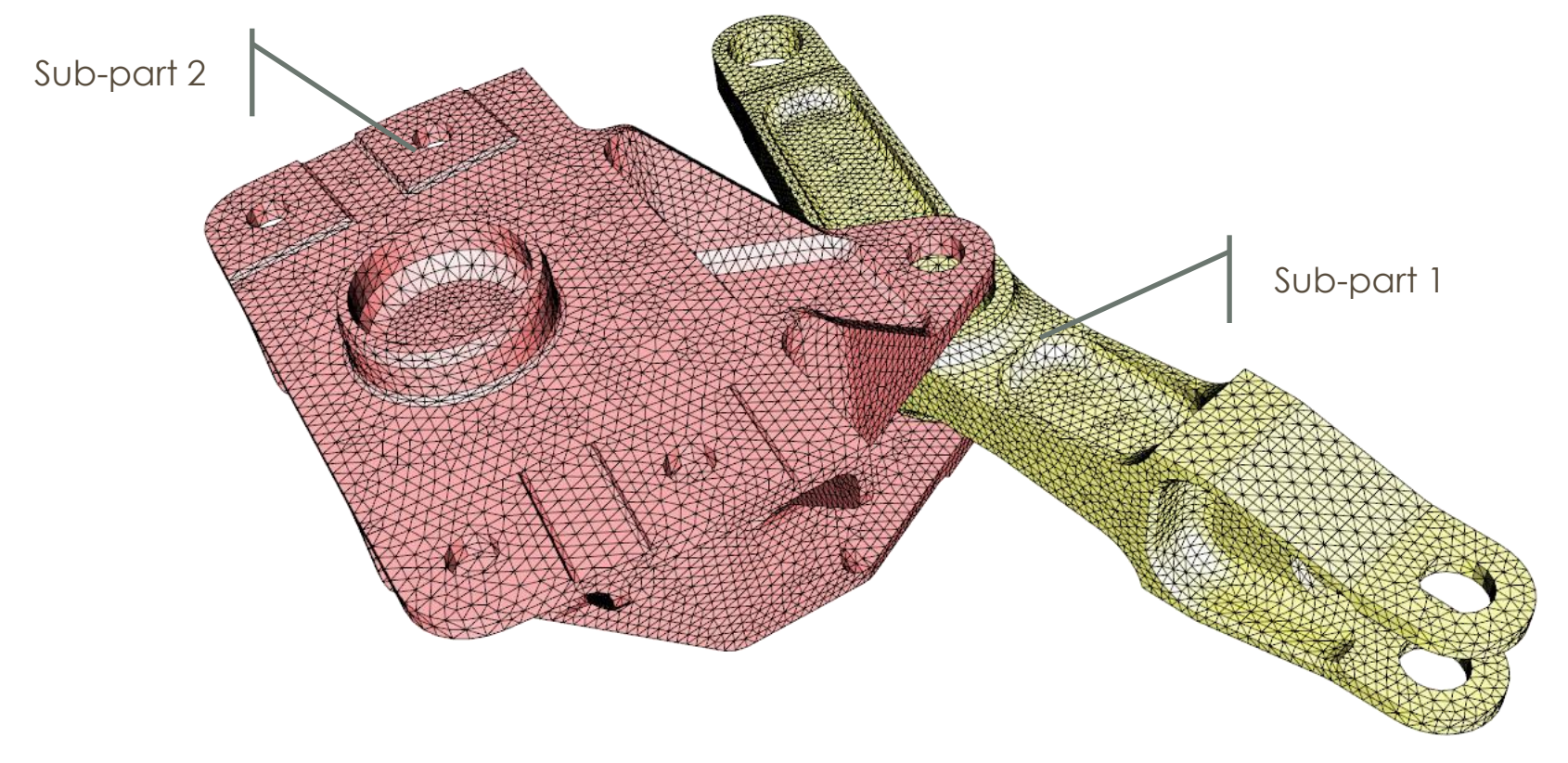

• Elemental stresses can be post-processed (both at the centroid and at the surfaces)

Material parameters and analysis

method

 $\overline{\phantom{a}}$  definition

Time history<br>Cle<sup>finit:</sup>

definition

Fatig<sub>ue</sub>

analysis run

resultsi

• Only elements and stresses at the surfaces are retained for fatigue analysis

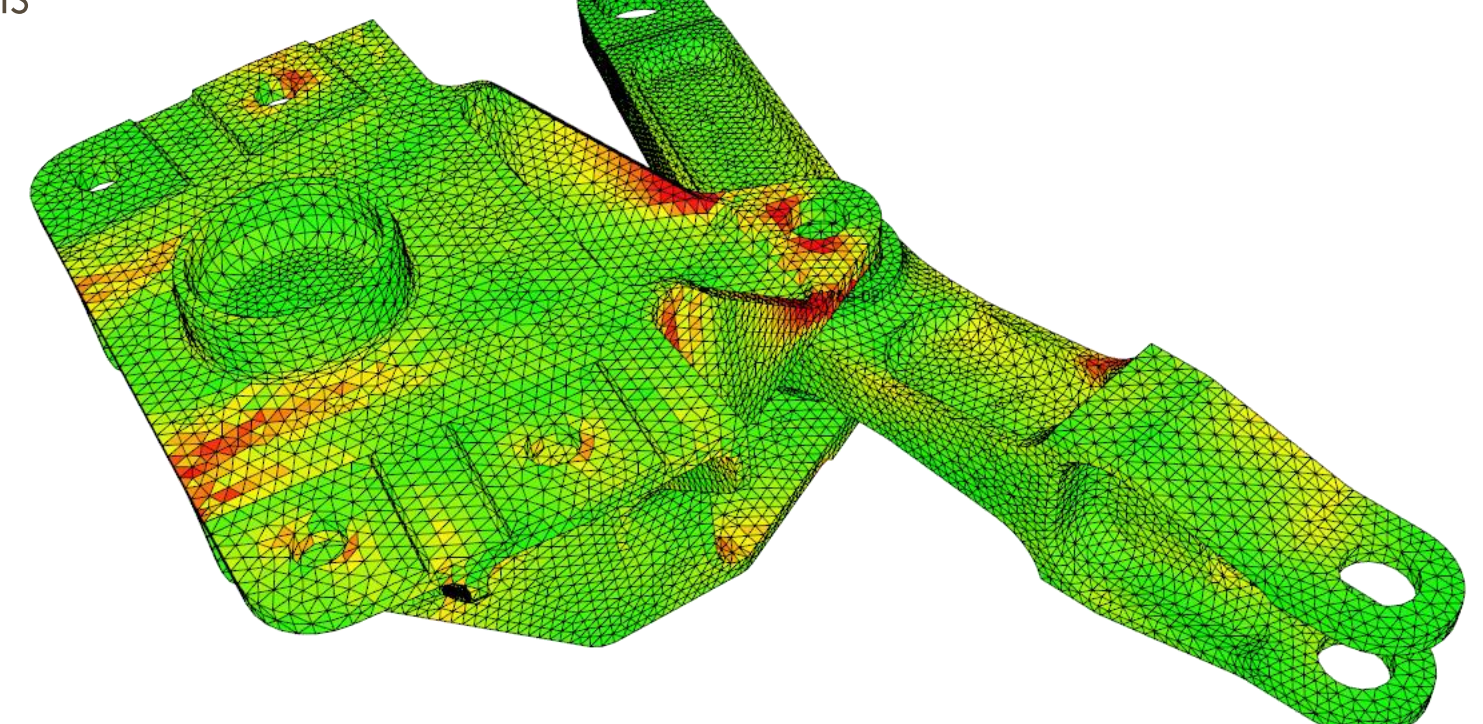

- LIFING.LIFE performs fatigue analysis based on elements
- Stresses at facets are:
	- Either taken from centroidal stresses and rotated to local reference system with Z' axis perpendicular to the element facet

Material parameters and analysis

method

 $\overline{\phantom{a}}$  definition

 $\frac{\text{Time history}}{\text{Aofin } \mathcal{W}}$ 

definition

Fatigue

analysis run

• Either derived from nodal stresses (if available in the result file) as shown in the sketch

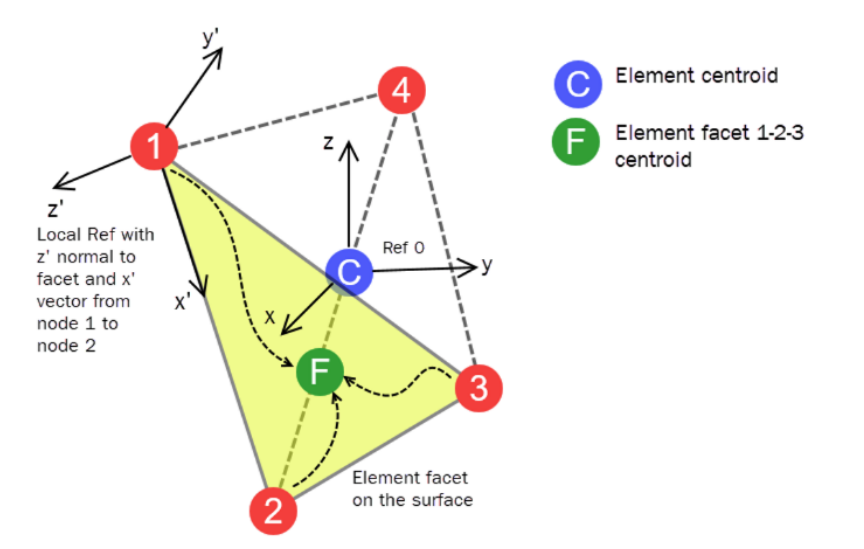

• Gradient effects can be accounted or stresses can be derived at a critical distance from the surface

provided

- FEM Import (model and parameters  $results)$  $\frac{\text{Time history}}{\text{Aofin } \mathcal{W}}$ method definition Fatigue definition analysis run • Depending on the analysis method to be used, material data must be
	- S-N curves (generic format or military standard format)
	- Strain-life and cyclic stress-strain curves
- One set of material data and analysis method is assigned to the entire FEM, however different materials and analysis methods can be assigned to the FEM sub-parts
	- If nothing is specified to the Sub-parts, they will be analysed considering the 'global' material data and analysis method, otherwise...
	- ...they will be analysed considering the specified data
- Residual stress conditions can be considered
	- Constant residual stress applied to the entire FEM or differentiated by Sub-Parts
	- Stress offset from a specific static load case

FEM Import parameters (model and  $results)$  $\frac{\text{Time history}}{\text{Aofin } \mathcal{W}}$ definition Fatigue analysis run

- Stress based methods
	- Uniaxial reduction (\*) analysis based on S-N curves with Goodman, Gerber, Soderberg, Walker, Morrow, Smith-Watson-Topper, Haigh methods for mean stress levels accounting (it can also be decided not to consider mean stress corrections)
	- Uniaxial reduction (\*) analysis based on military standard S-N curves
	- Dang-Van, McDiarmid multiaxial stress based analysis
	- Reserve Factor calculation based on Goodman-Smith diagram
- (\*) Uniaxial Reduction consists in a fatigue analysis carried out considering one stress contribution: the elemental stress tensor time history is projected at different angles and for each one the fatigue Life is calculated. The minimum Life is retained as element Life

- Strain based methods
	- Uniaxial reduction analysis based on e-N curves with Morrow, Smith-Watson-Topper, Manson-Halford methods for mean stress levels accounting (it can also be decided not to consider mean stress corrections)
		- Plastic stress-strains derived with Neuber or Equivalent Strain Energy Density (Glinka) methods

FEM Import

(model and

 $results)$ 

- Multiaxial strain based analysis can be performed with
	- **Hoffman-Seeger** or **Dowling** methods in case of Proportional Loading situations
	- Köttegen-Barkey-Socie **Pseudo-Material Approach** in case of Non-Proportional Loading situations
		- Elastic-Plastic stress/strain time histories are derived with the Mroz-Garud cyclic plasticity model

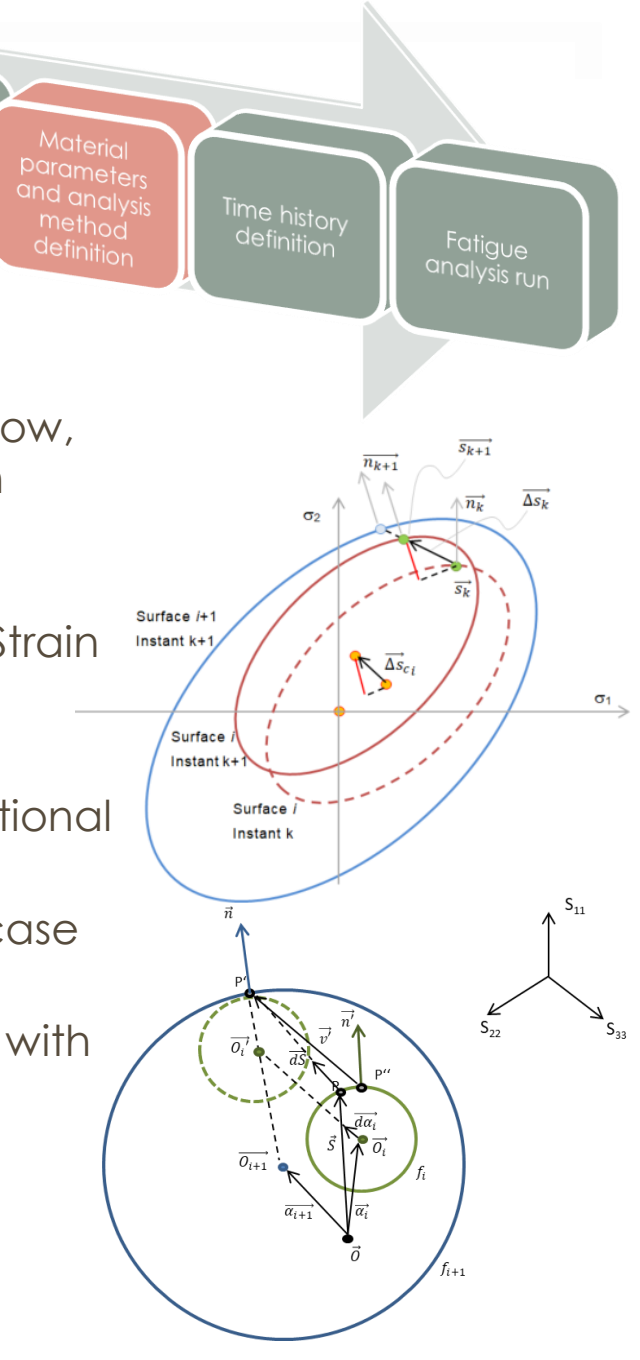

FEM Import (model and parameters  $\frac{\text{Time history}}{\text{Aofin } \mathcal{W}}$ method definition Fatigue analysis run

- Strain based methods
	- The user decides which method to use (it is possible for example to run the analysis of Non-Proportional Loading cases with Hoffman-Seeger or Dowling methods: in this case 'average'principal angles and biaxiality ratios are calculated and the analysis is carried out considering the stress time history projected on this plane and accounting the calculated biaxiality ratio
	- Implemented Fatigue parameters in case of Multiaxial Fatigue analysis:
		- Smith-Watson-Topper (plane T0)
		- Fatemi-Socie (planes A0, A45, B45)
		- Brown-Miller (with and without mean stress corrections) (planes A0, A45, B45)

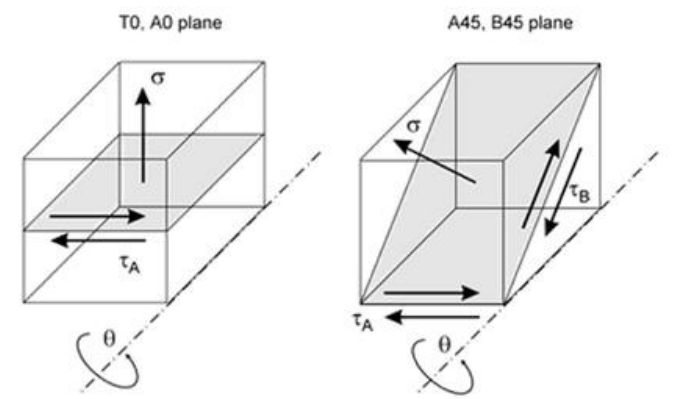

- The time history is defined on the basis of the imported result load cases
	- One sequence can be defined for each Load Case or ...
	- ... It can be defined a sequence of Load Cases combination
- The assembled element tensor time history can be filtered with a Racetrack Filter (in case of full multiaxial fatigue analysis with Pseudo -Material a multiaxial Racetrack filter is used)

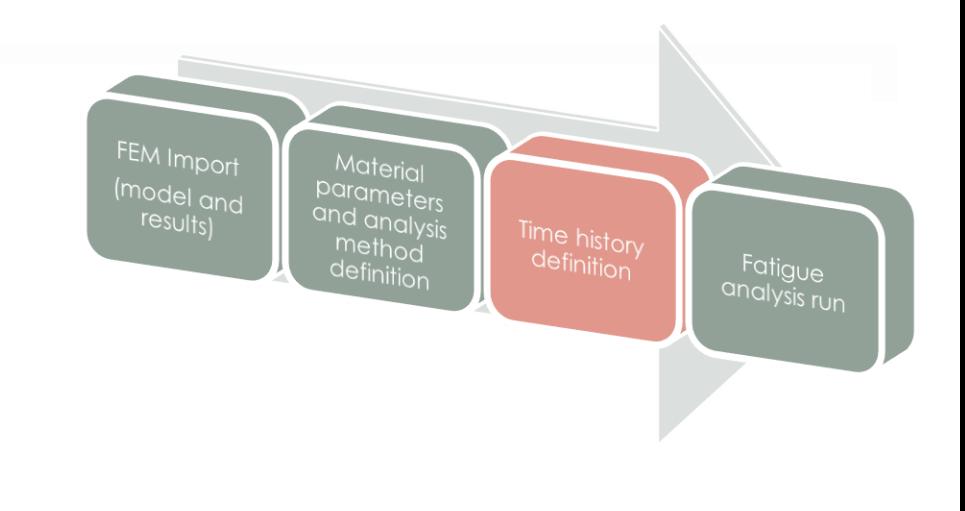

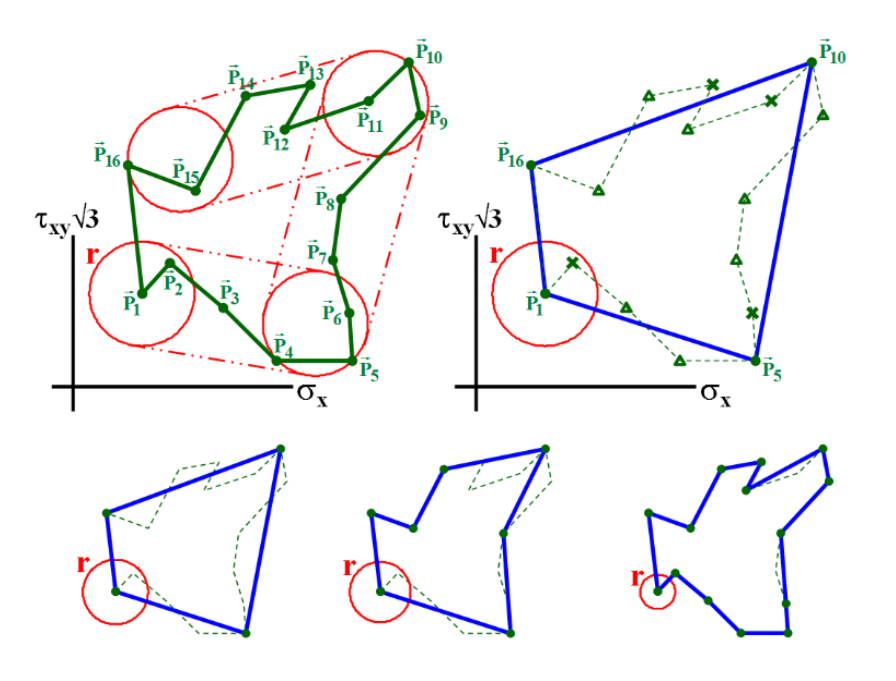

- FEM Import Material (model and parameters and analysis  $results)$ method definition Fatigue definition analysis run
- If the analysis is based on PSD the database must be fed with results from Frequency Response analysis (complex stress tensors).
- LIFING calculates the corresponding Von Mises stress, from the complex tensor, for each frequency.
- An input PSD is provided, which acts as multiplicator for the Frequency Response analysis results.
- Cycles are calculated with Dirlik, Narrow Band and Stainberg methods

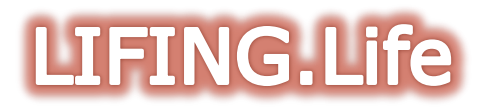

- From the FEM Frequency Response Analysis output, LIFING calculates, element-byelement, the Von Mises stress per g [MPa/g] (from the complex stress tensors).
- This quantity, to the power of 2, is scaled by the user defined accelerations PSD  $[g^2/Hz]$ and the Von Mises PSD [MPa<sup>2</sup>/Hz] is derived.

FEM Import

(model and

 $results)$ 

Material

parameters and analysis

method

 $\overline{\phantom{a}}$  definition

 $\frac{\text{Time history}}{\text{Aofin }U}$ 

definition

Fatigue

analysis run

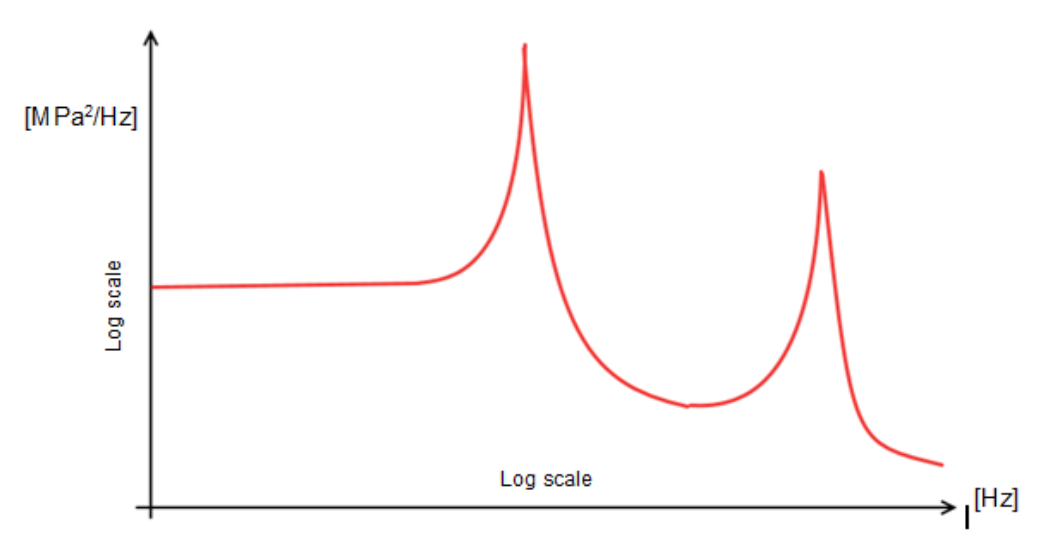

• The Dirlik or Narrow band can be therefore be applied to calculate the PDF (probability density function) of stress ranges s.

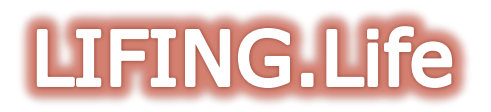

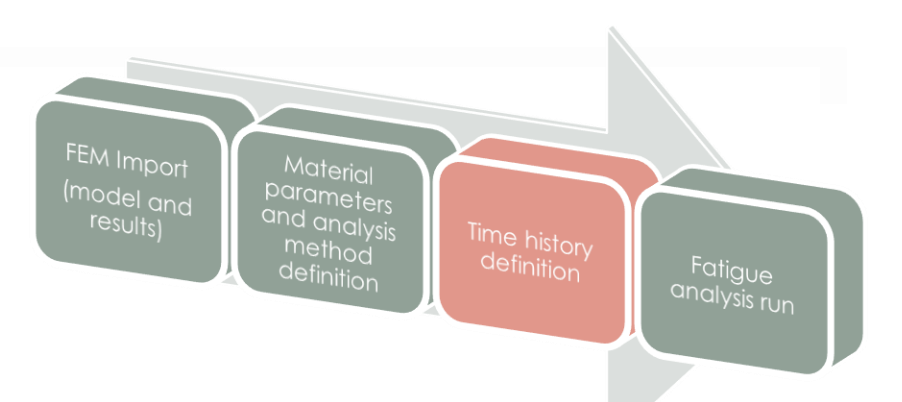

• The Dirlik method can be used to calculate, for each stress level range, the number of occurrences, to be used with stress or strain based methods and calculate fatigue Life.

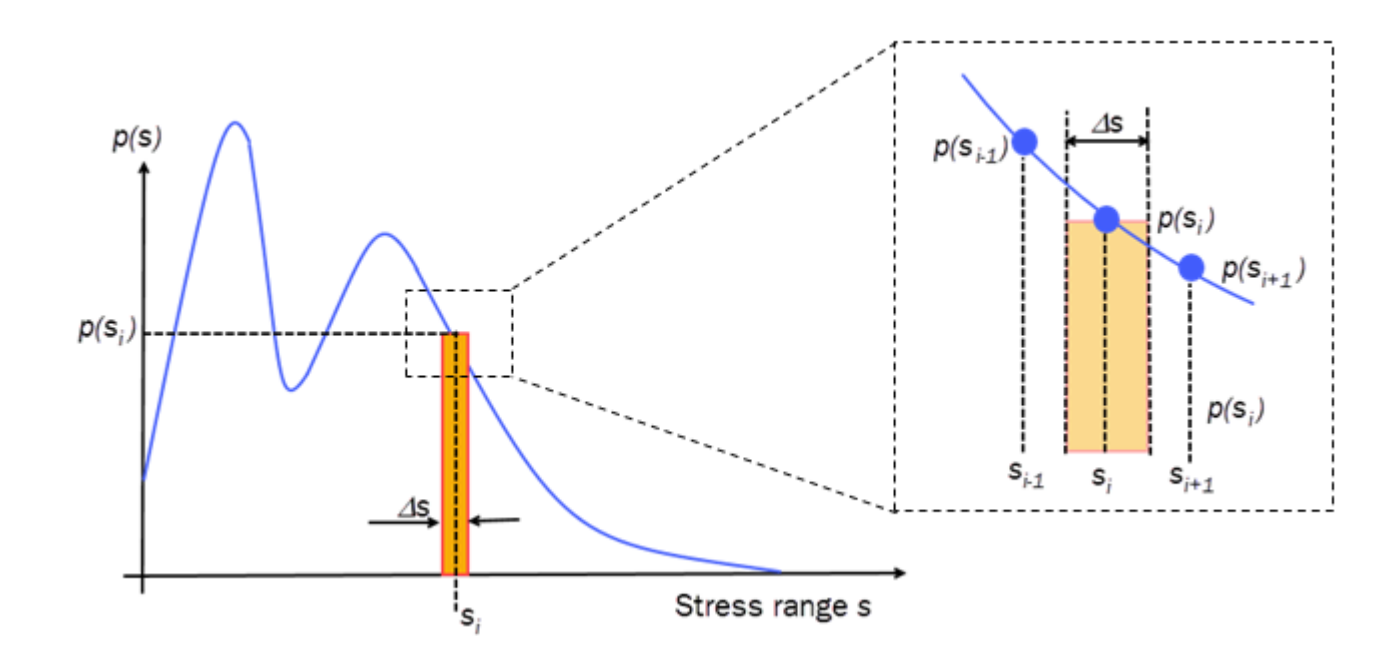

• Other methods such as Narrow Band and Stainberg can be used.

• Once the previous steps are done, the fatigue analysis can be done

FEM Import

(model and

 $results)$ 

Material

parameters and analysis

method

definition

 $\frac{\text{Time history}}{\text{Aofin } \mathcal{W}}$ 

definition

analysis run

- On the entire FFM
- On a defined set of Sub-Parts
- On a defined Element
- Based on the defined analysis method, material properties, time history, etc.

第

• Fatigue Life is shown in the post-processor

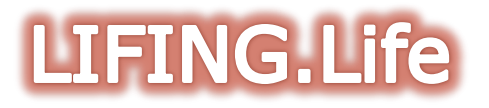

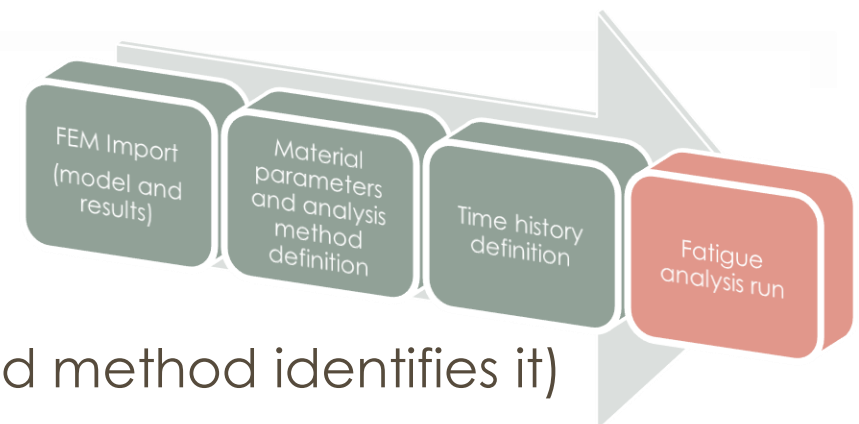

• The critical plane is shown (if the defined method identifies it)

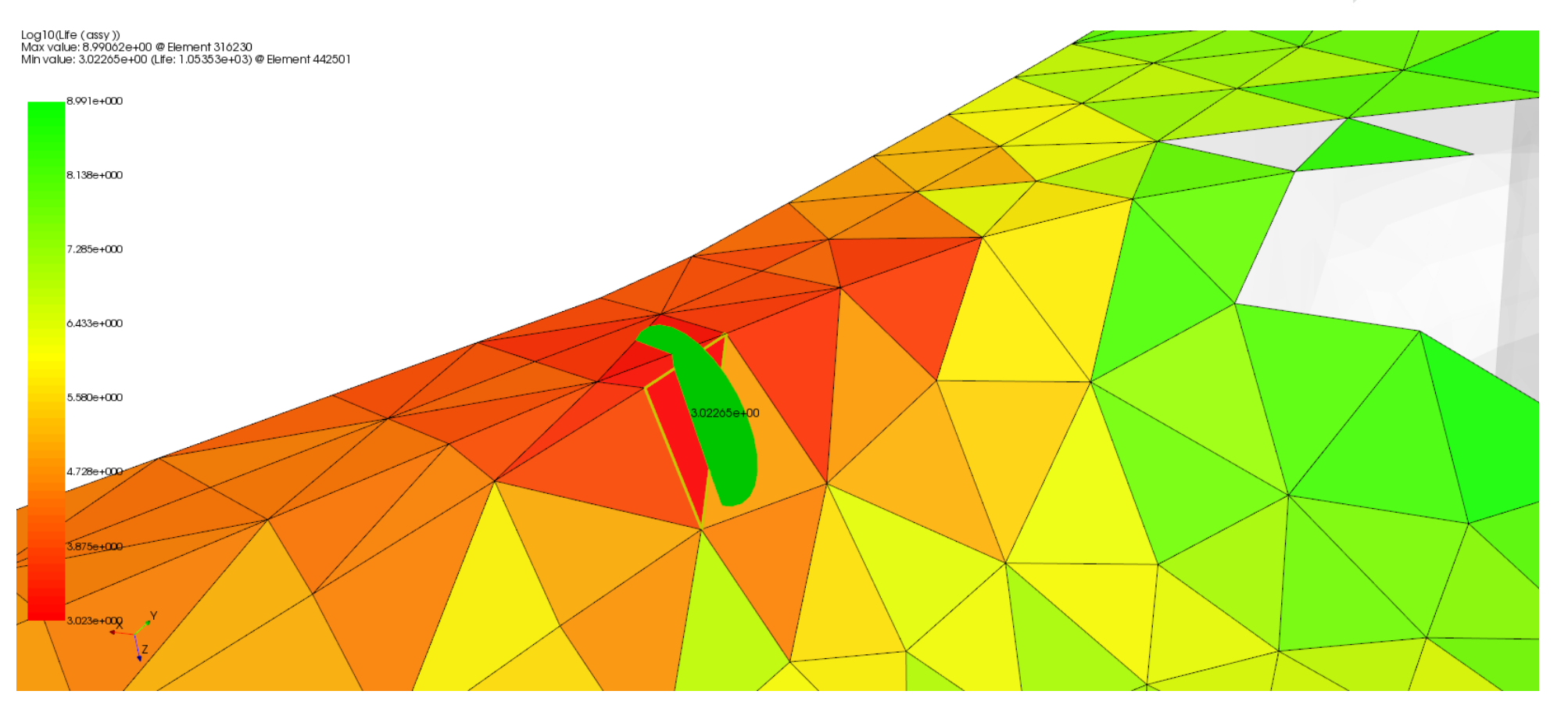

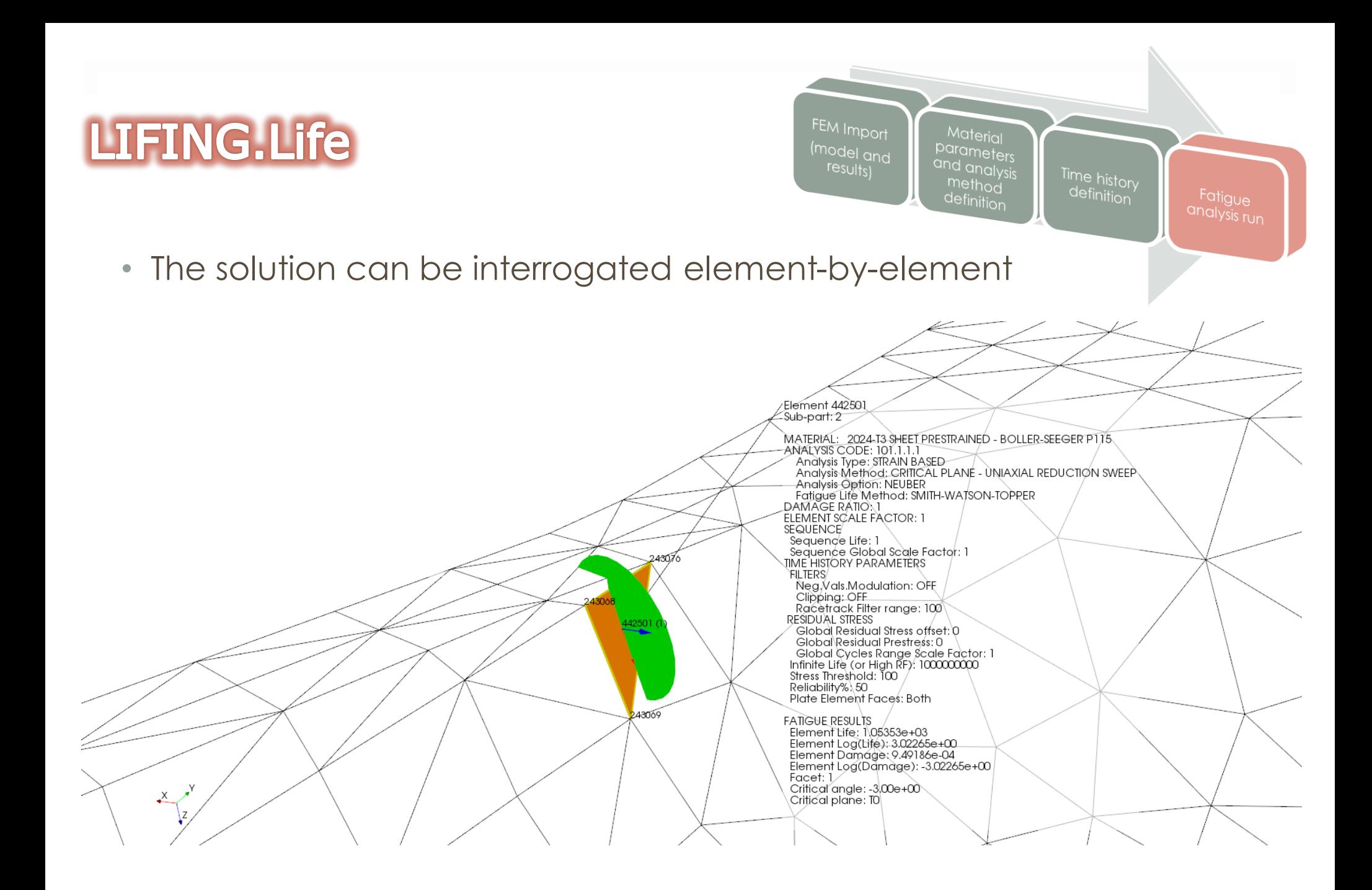

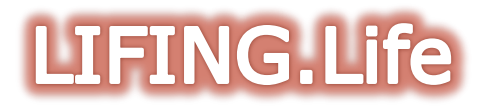

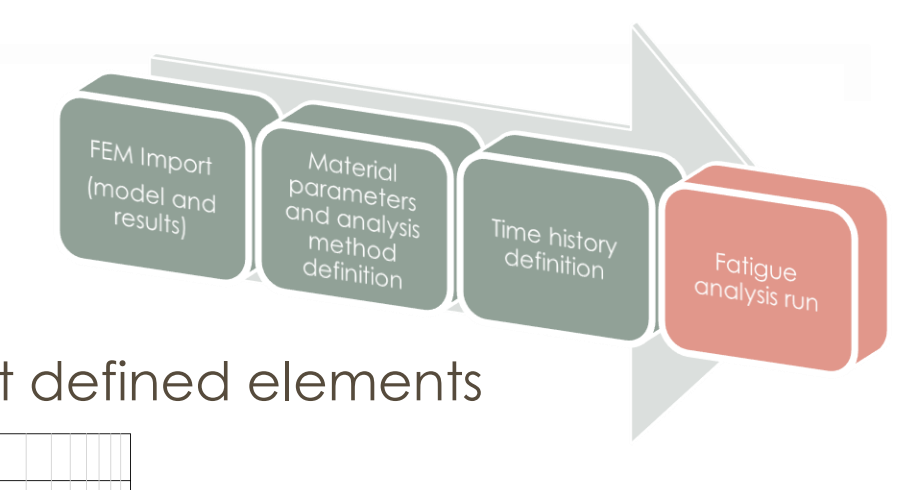

• The user can run 'sensitivity analysis' at defined elements

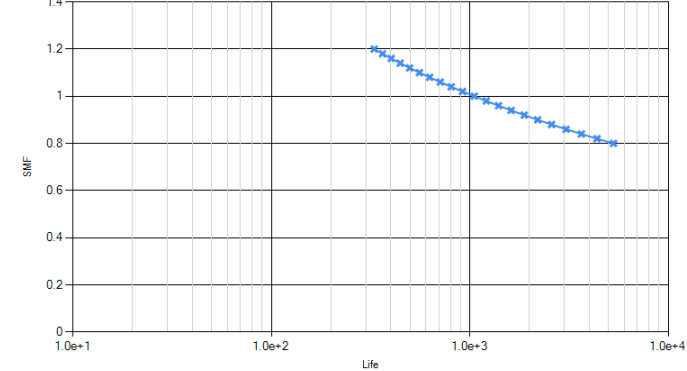

• LIFING provides in a ASCII file the breakdown of the damage calculation (useful for debugging the analysis or for further investigations)

Damage Calculation Breakdown

SMF: 1

Critical Plane Angle: -3.00000e+00

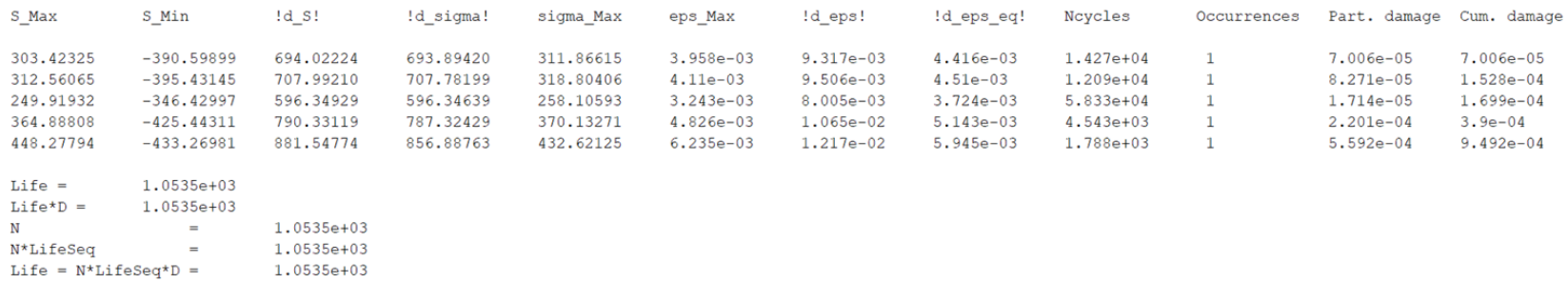

FEM Import Material (model and parameters and analysis  $results)$ Time history method definition definition analysis run

- VIRTUAL STRAIN GAUGE
	- The user can interrogate the model by putting a 'virtual strain gauge' at a given element, orient it at a given angle, and the related stress time history can be directly extracted

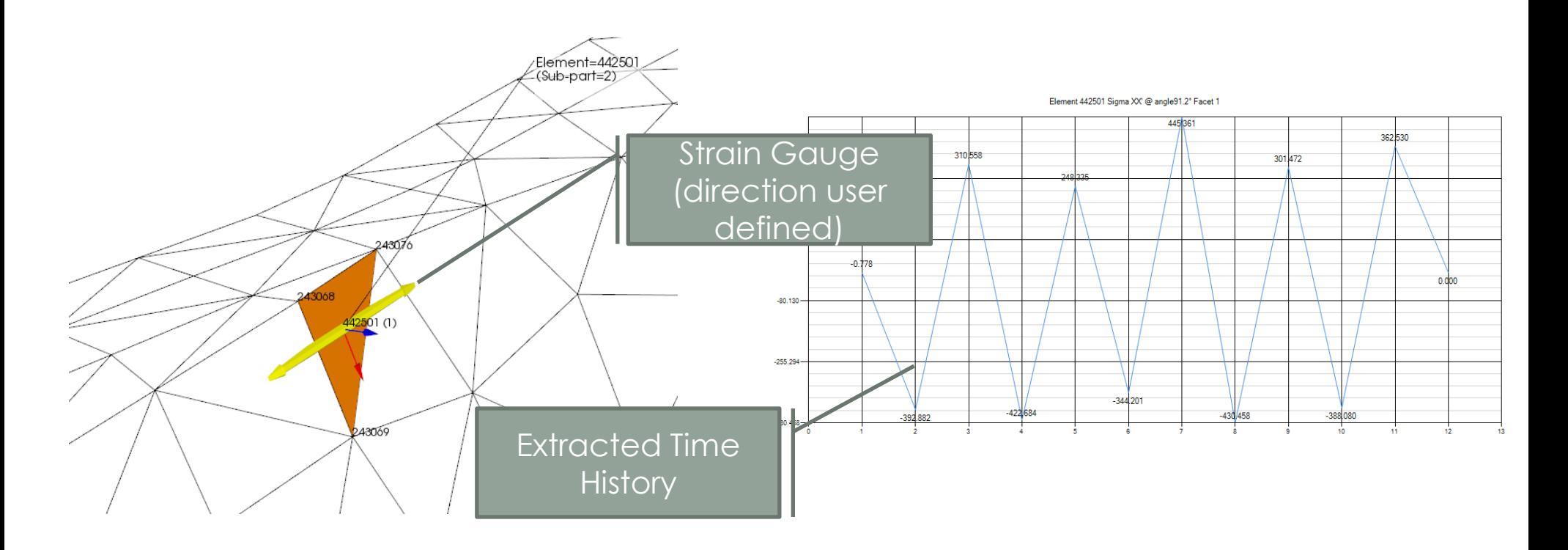

- Additionally the following can be derived:
	- Biaxiality plots and histograms
	- Time histories cycle counting/filtering, ...

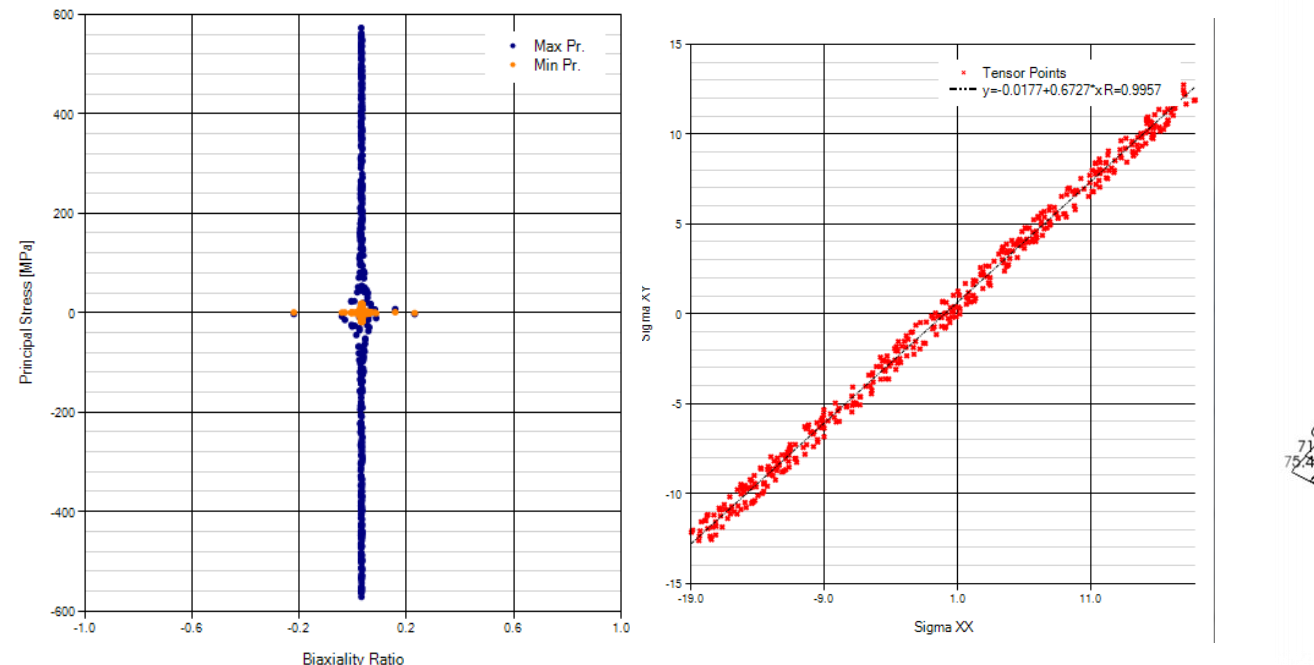

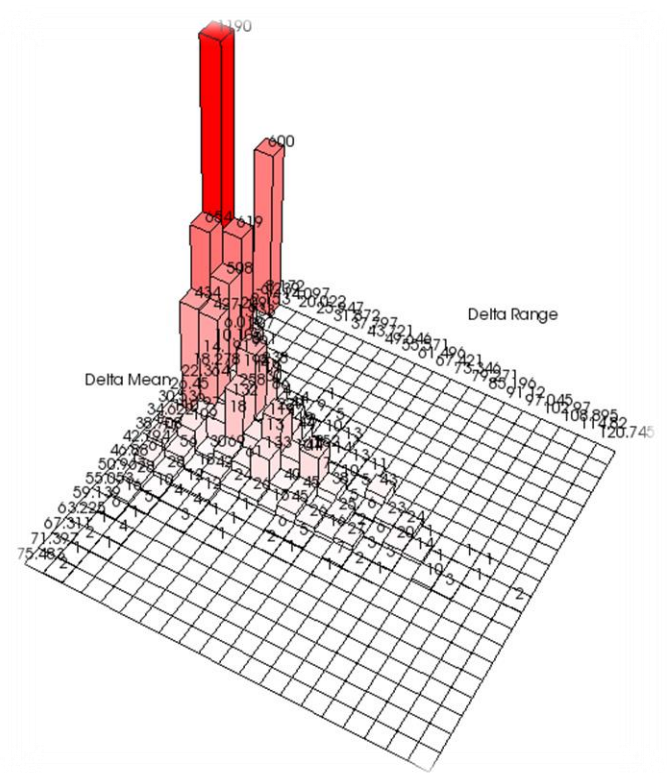

Time history<br>definit:

definition

analysis run

FEM Import

model and

 $results)$ 

Material

parameters and analysis<br>meth...

method

 $\overline{\phantom{a}}$  definition

- LIFING has the capability to calculate crack growth in a FEM model
- Crack Growth in 2D (planar) or 3D geometries or Section Cuts of 3D meshes is solved.

The workflow:

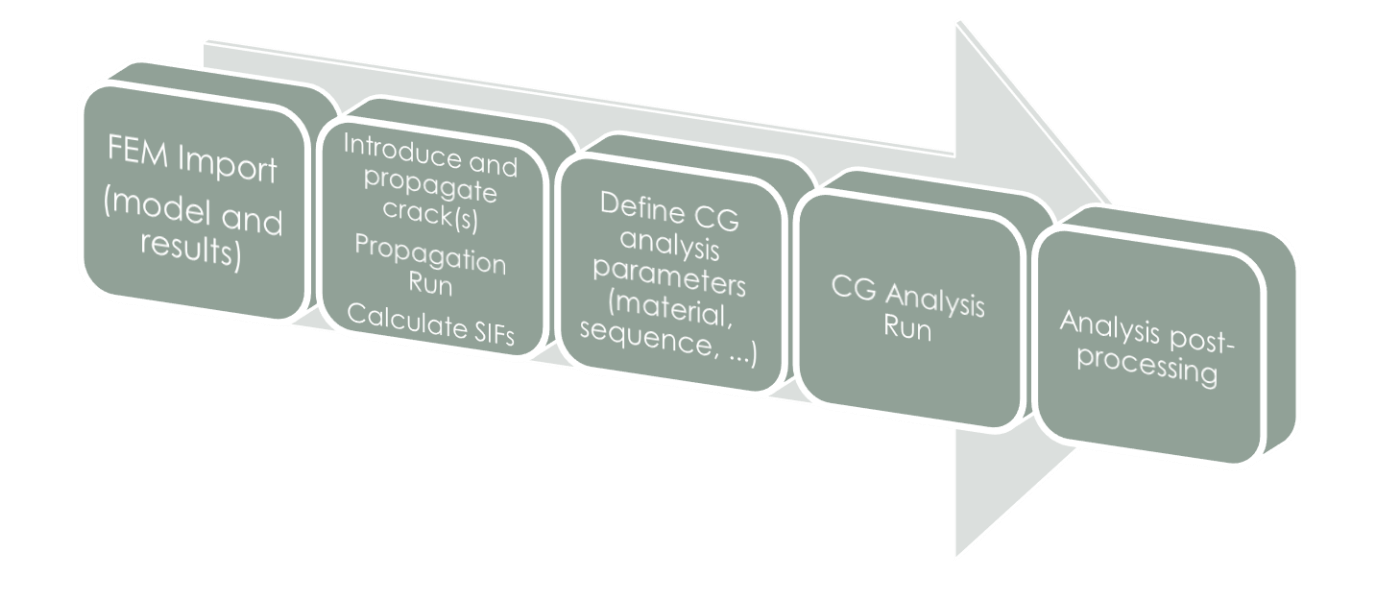

#### FEM Import Define CG analy  $resultsl$ <sup>orameter</sup> (material Analysis<br>Postequence processing

#### • **FEM Import**

- A FEM can be imported or internally generated with the QUICK2DFEM module.
- Depending on the FEM type, LIFING.GROWTH will calculate Stress Intensity Factors with J-Integral (2D) or M-Integral (3D) with the internally coded 2D and 3D solvers.
- In both cases the FEM is created such to have 2nd order elements with special templates at the crack tip (2D) or crack front (3D).

#### • **Crack(s) propagation simulation in 2D FEM**

- One or more cracks are introduced
- The FEM is remeshed, basd on the crack propagation
- At the crack(s) tip, Stress Intensity Factors are calculated with J-Integral method (using quarter point elements)

$$
J = \int_{\Gamma} \left( W n_x - T_i \frac{\partial u_i}{\partial x} \right) ds \quad \longrightarrow \quad \overline{J} = \int_A \left[ \sigma_{ij} \frac{\partial u_i}{\partial x_1} - W \delta_{1j} \right] \frac{\partial q_1}{\partial x_j} dA \quad \longrightarrow \quad J = G = \frac{1 - v^2}{E} (K_I^2 + K_{II}^2)
$$

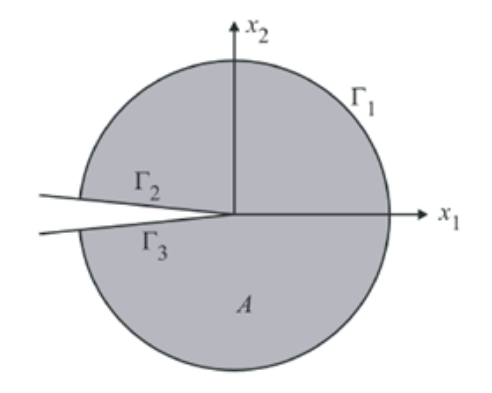

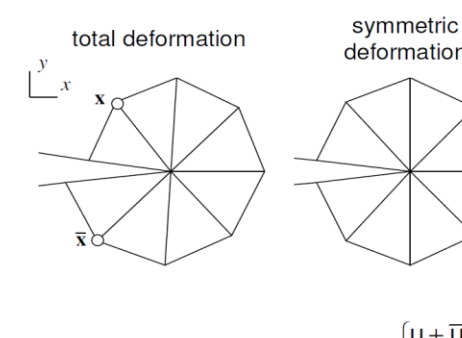

deformation

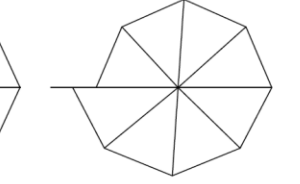

anti-symmetric

deformation

FEM Import

(model and

 $results)$ 

Define CG

analysis

<sup>oarameter</sup>  $(material)$ 

sequence

Analysis<br>Post-

processing

$$
G_{I} = J_{I} = J(\mathbf{U}_{sym}, \mathbf{\sigma}_{sym})
$$

$$
G_{II} = J_{II} = J(\mathbf{U}_{anti-sym}, \mathbf{\sigma}_{anti-sym})
$$

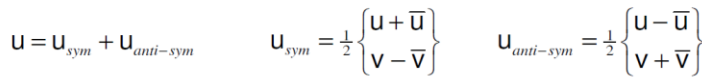

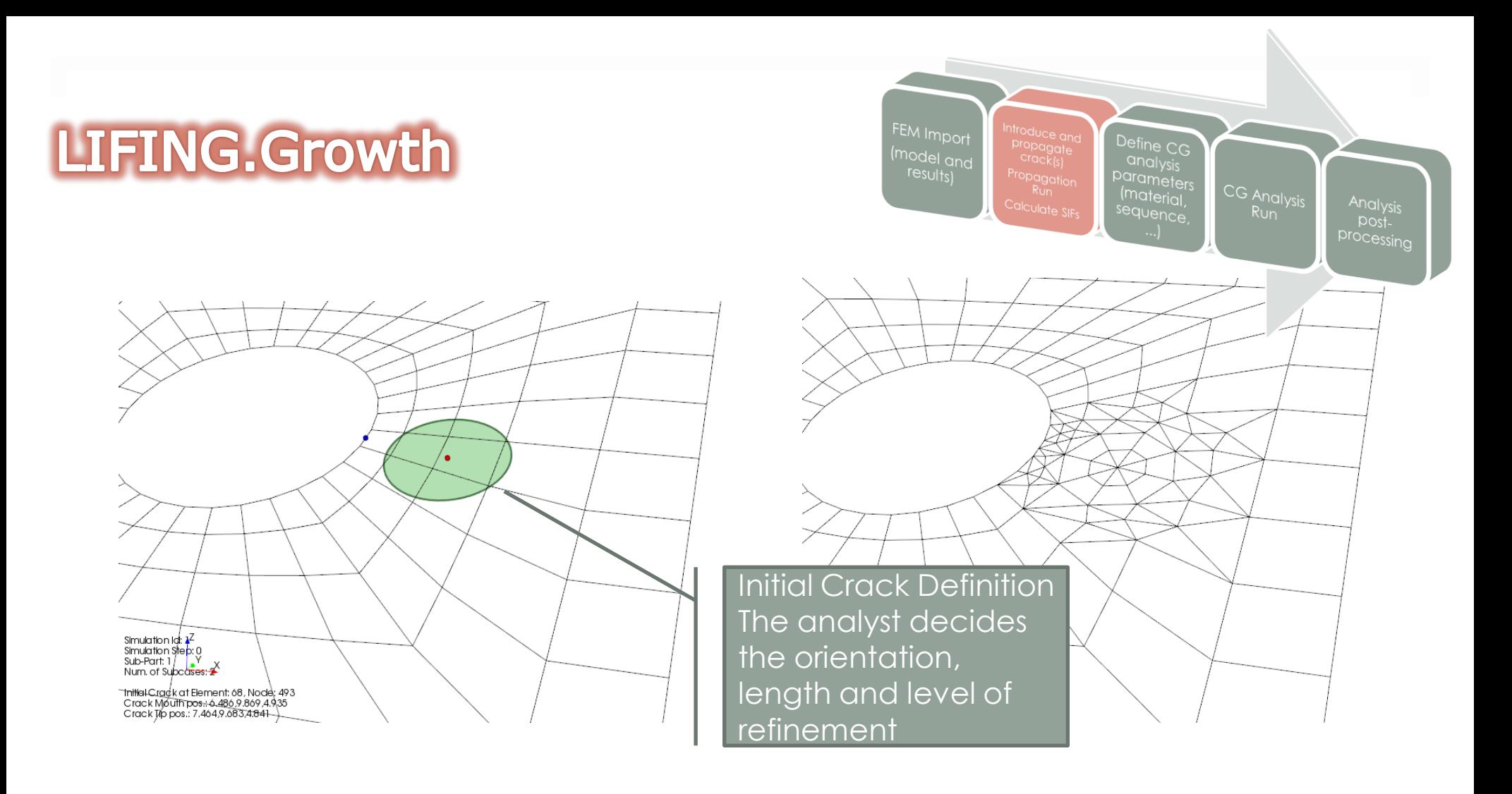

• After being introduced, the crack(s) propagation is performed automatically

- Define CG (model and analysis  $results)$ Parameter: CG Analysis  $(material)$ Analysis<br>Postsequence processing
- Crack Kinking calculated with the  $\sigma_{\theta\theta, max}$  theory

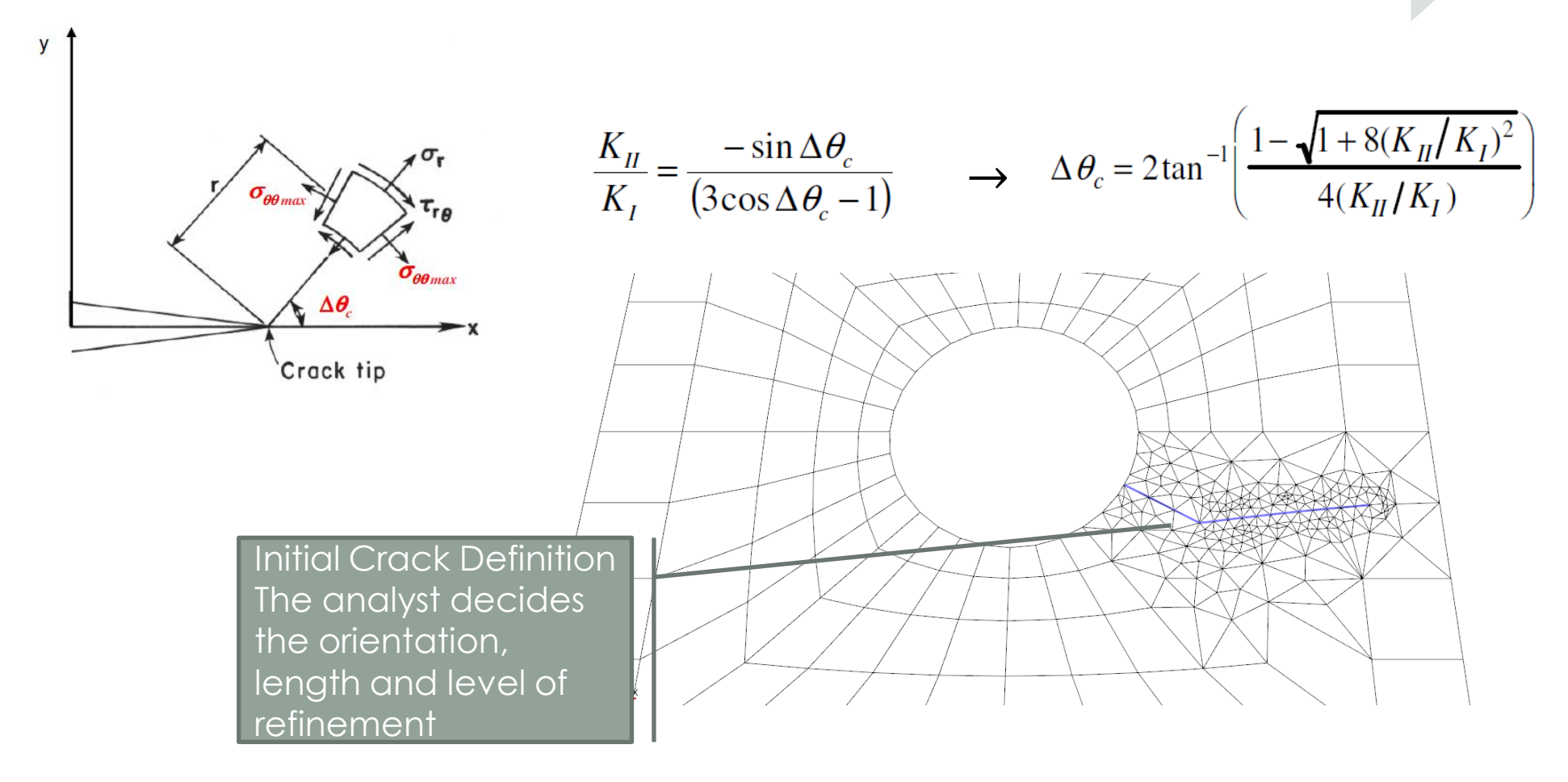

- An internal mesher is in charge of rebuilding the FEM with the crack discontinuities
- An internal solver is in charge of calculating stress and deformations at each crack propagation step

FEM Import

(model and

Define CG

(material,

equence

CG Analysis

Analysis<br>Post-

processing

anal <sup>orameter</sup>

• Not only cracks can be introduced, but also holes to stop drill cracks

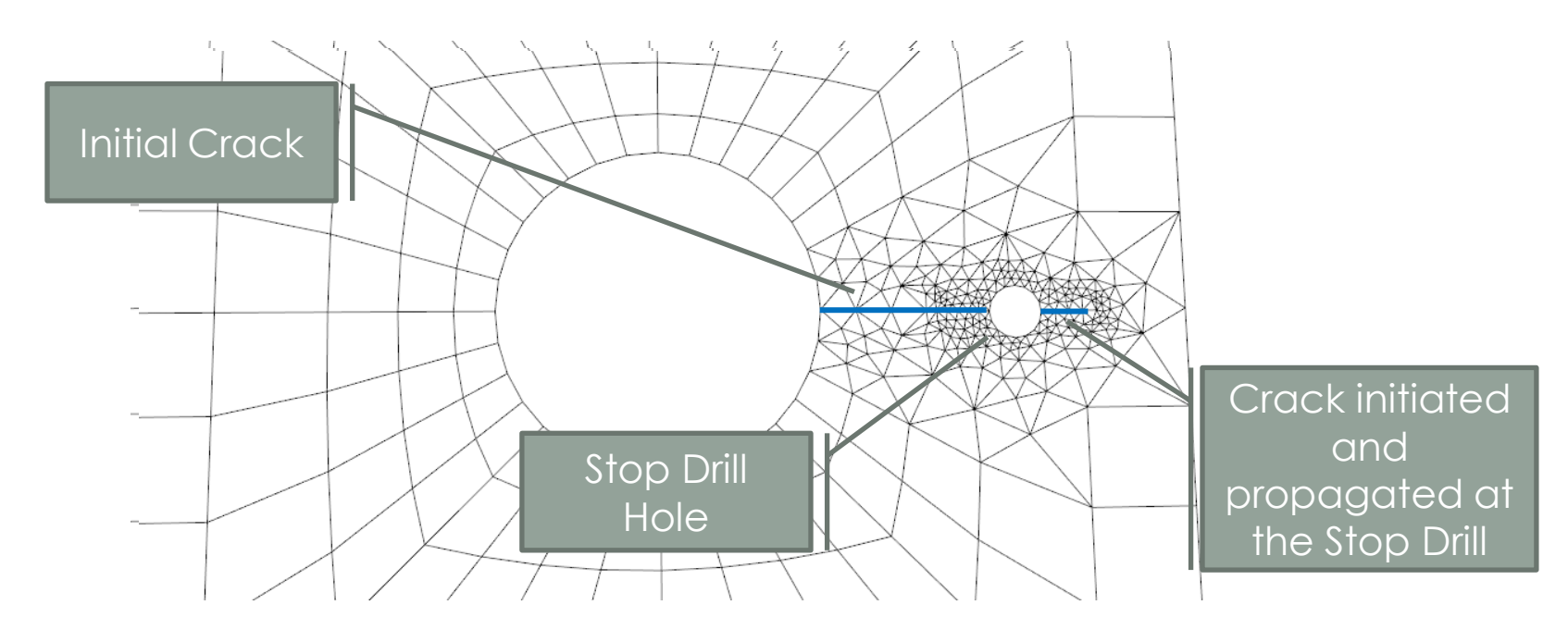

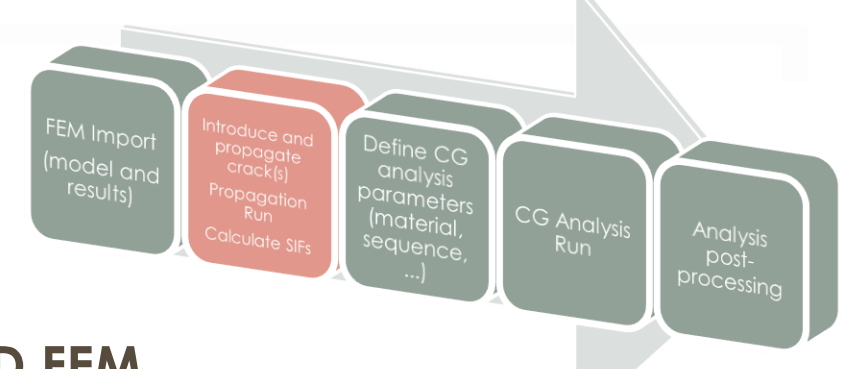

#### • **Crack(s) propagation simulation in 3D FEM**

- The module Quick2DFEM can be used to generate a 3D by extrusion of a 2D mesh which is simply generated with the QUICK2DFEM script.
- Both linear and circumferential extrusions are allowed.
- A special QUICK2DFEM card is used to introduce a crack front (elliptic or parabolic or linear shape).
- Once generated, the FEM with the crack front is solved and Stress Intensity Factos are calculated with M-Integral

$$
M^{(1,2)} = \int\limits_{\Gamma} \left( \sigma_{ij}^{(1)} \frac{\partial u_i^{(2)}}{\partial x_1} + \sigma_{ij}^{(2)} \frac{\partial u_i^{(1)}}{\partial x_1} - W^{(1,2)} \delta_{1j} \right) \frac{\partial q}{\partial x_j} ds = \\ = \frac{1 - v^2}{E} K_I^{(1)} K_I^{(2)} + \frac{1 - v^2}{E} K_{II}^{(1)} K_{II}^{(2)} + \frac{1 + v^2}{E} K_{III}^{(1)} K_{III}^{(2)}
$$

• A special template of elements are used

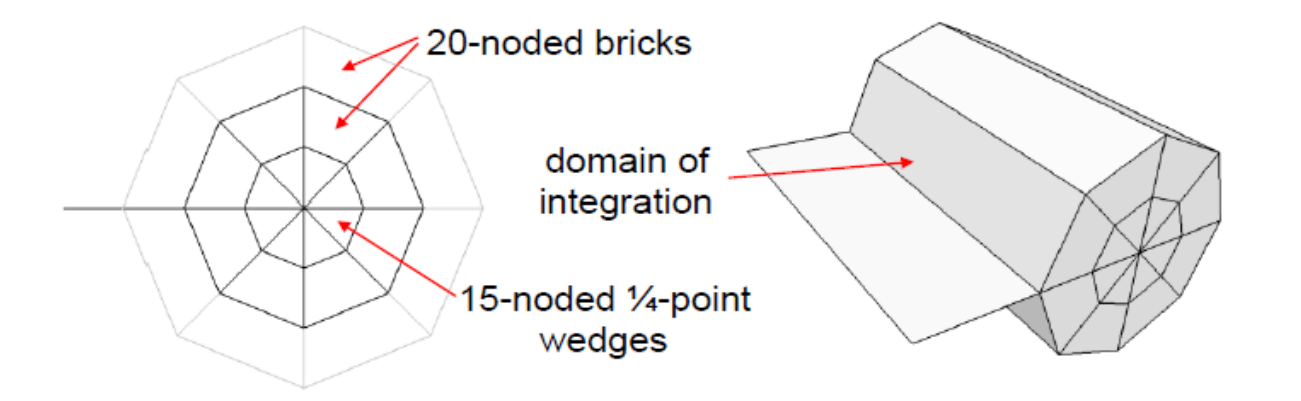

Define CG

andysis<br><sup>Qhalysis</sup> parameters<br>(material,<br>sequential,

sequence,

CG Analysis

Analysis<br>Post-

processing

model and<br>results)

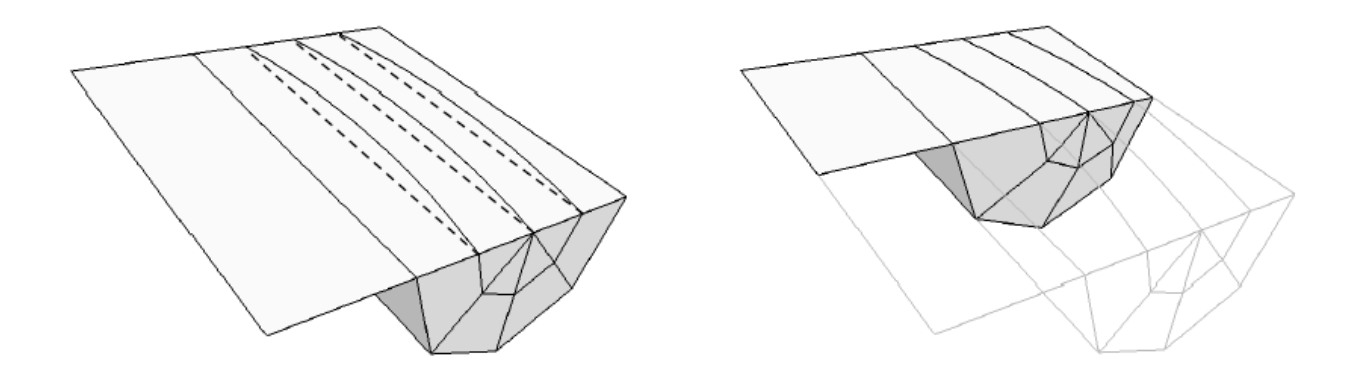

- **Crack(s) propagation simulation in 3D Section Cut FEM**
	- Lifing offers the possibility to perform quick Crack Growth estimation at section cuts

FEM Import

<sup>(model anc</sub></sup>  $results)$ 

(material

<sup>equence</sup>

Analysis<br>-Post

processing

- Nodal stress results must be preliminarily imported, in order to have stress data «inside» the FEM
- A Section Cut is defined by the user (or automatically at the location showing minimum Crack Initiation Life)

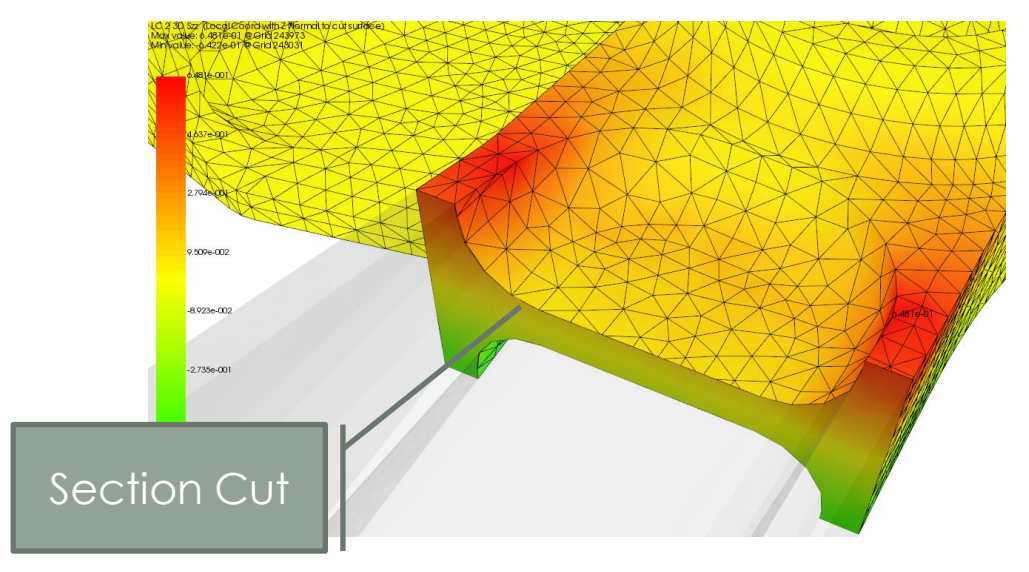

- Define CG (model and analy  $results)$ Parameter:  $(material)$ Analysis<br>Postsequence processing
- The user defines a Rectangular portion where to calculate Crack Growth (engineering approach using Newman-Raju corrected with Glinka's Weight Functions)
- An initial crack (corner or pass-through) is defined

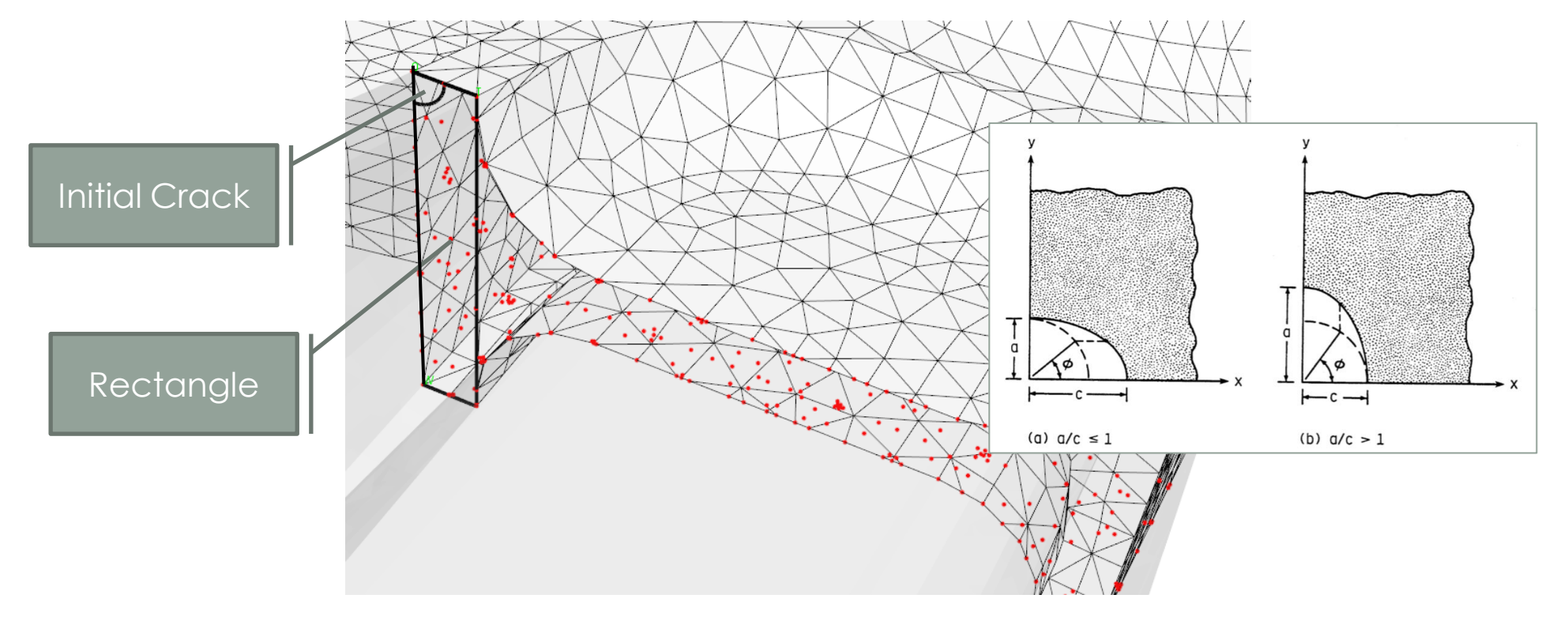

FEM Import Define CG (model anc  $results)$ (material Analysis<br>-Post equence processing

- **Crack Growth calculation**
	- NASGRO model is used to calculate crack propagation life

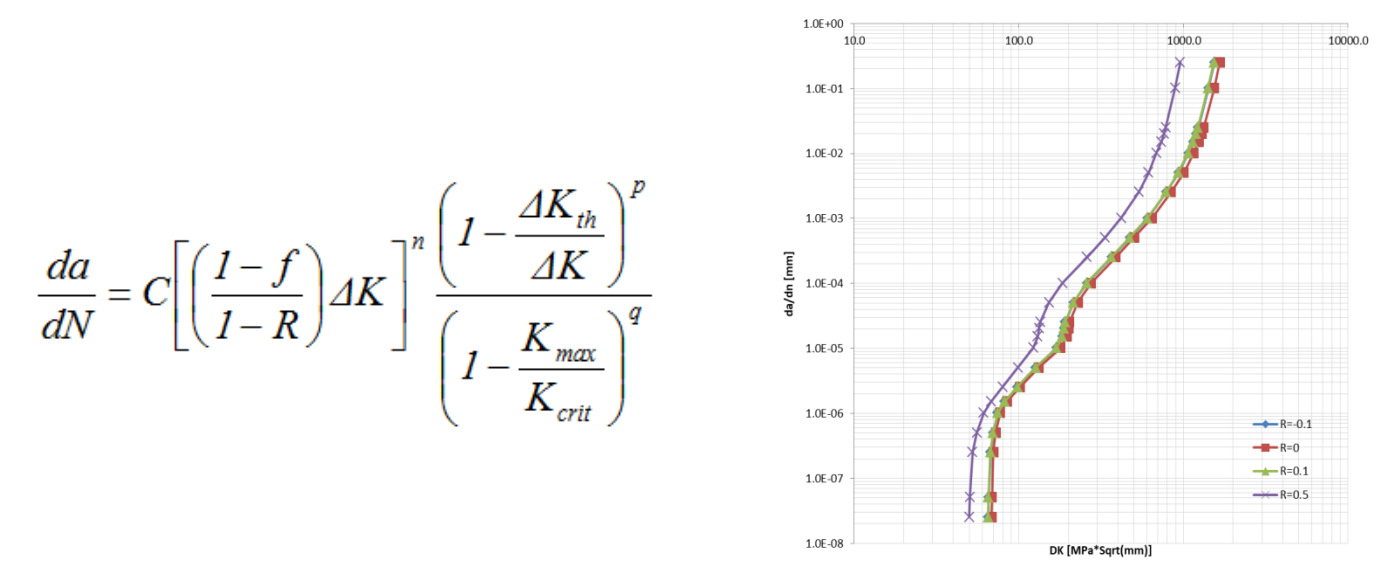

- Alternatively da/dN in tabular format can be used
- Multiple cracks growth calculated (relative growth rate accounted with Paris law)
- Generalized Willemborg Crack Closure model implemented

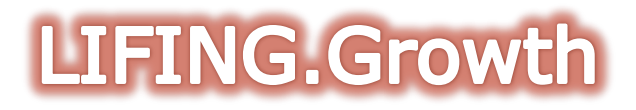

- The crack is automatically grown in the thickness based on the material NASGRO data and applied Loads Time History
- Implemented approach provides excellent adherence to AFGROW solution

(model and  $results)$ 

Define CG

Parameters  $(material)$ 

sequence

processing

<sup>Ilculat</sup>e Sir

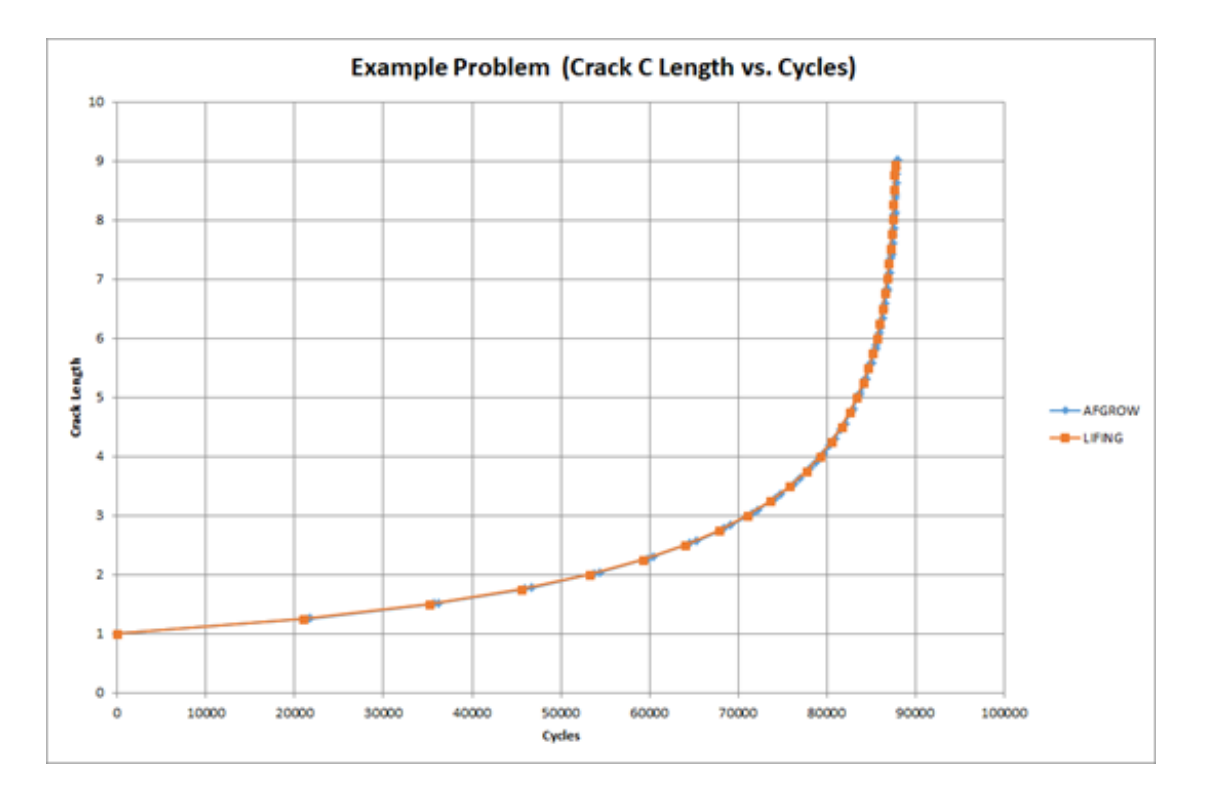

<sup>orameter</sup> (material culata e equence • A CG analysis can also be performed on the basis of a database SIFs externally calculted (from other SW)

FEM Import

(model anc

Define CG

anal

• LIFING in this case uses the crack front computed SIFs and uses a 2D interpolator to evaluate correct SIFs while the crack is propagating

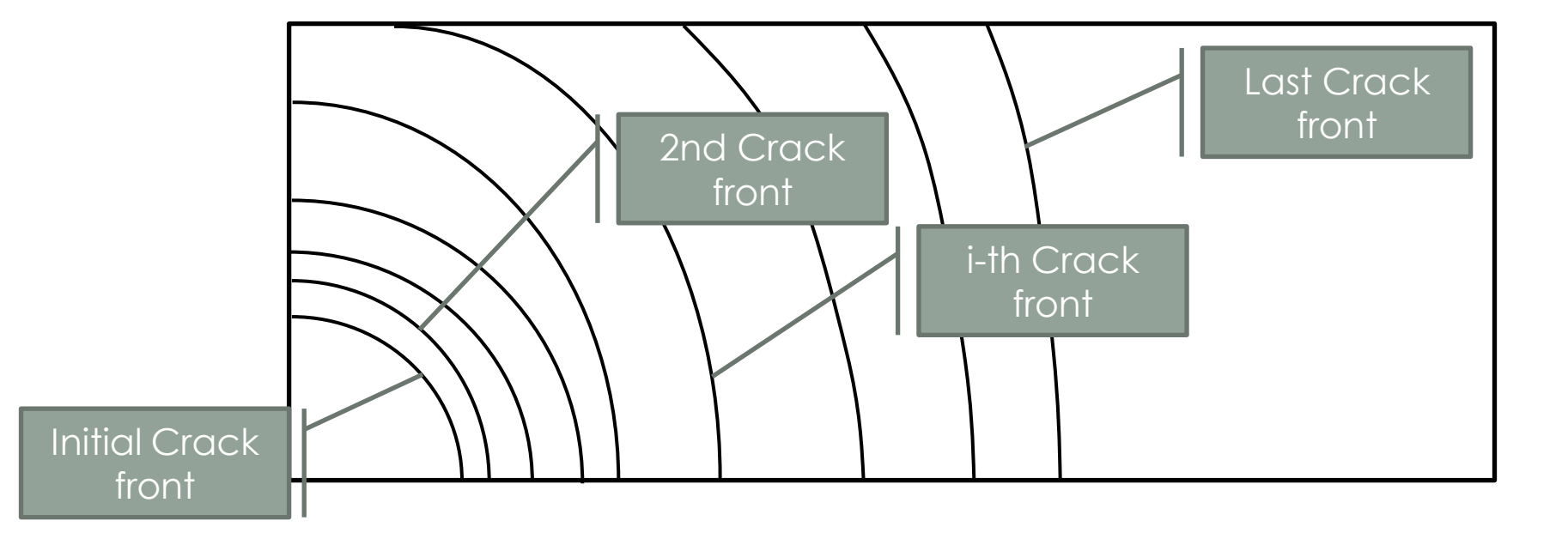

#### **QUICK2DFEM**

- QUICK2DFEM provides the capability to run fatigue analyses on 2D and 3D FEM generated with simple script files
- The user defines model edges (straight or curved) with number of elements, holes, boundary conditions and material properties, in a simple file format
- The 2D model is immediately built and solved with the internal 2D solver

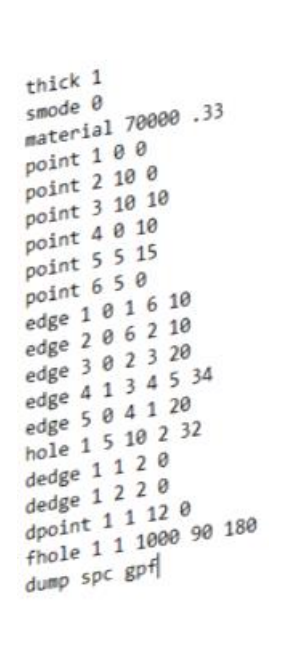

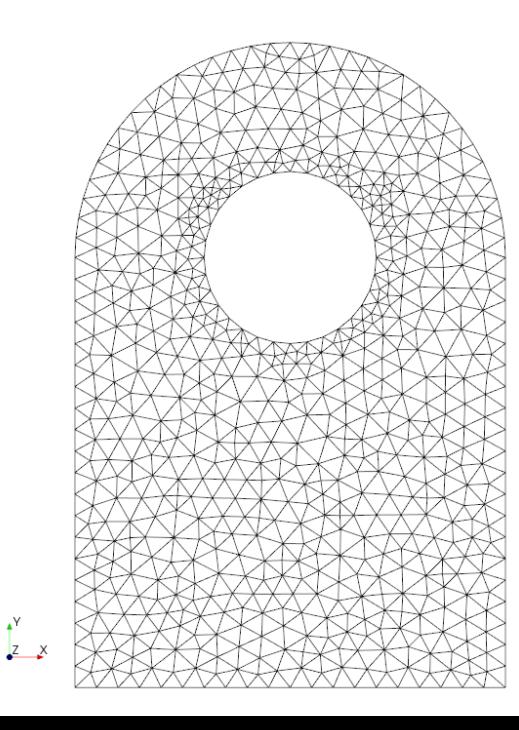

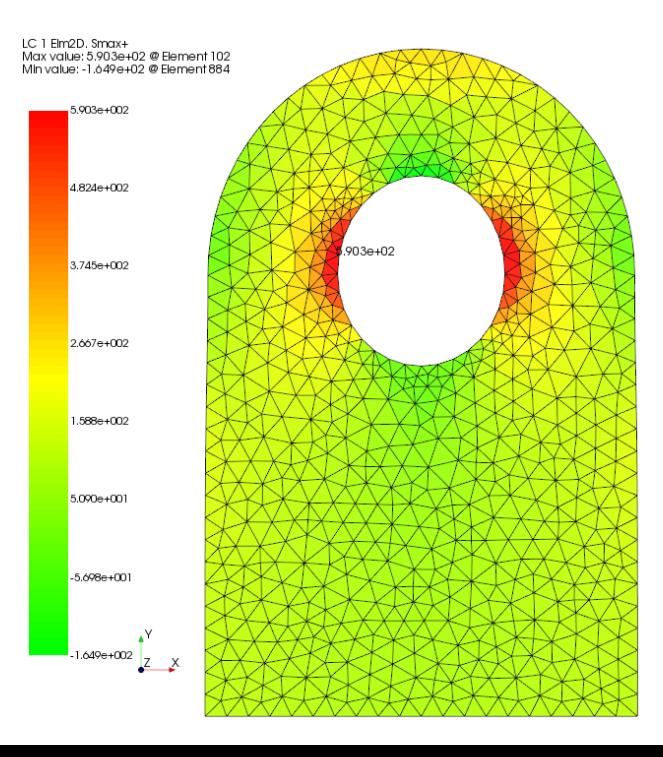

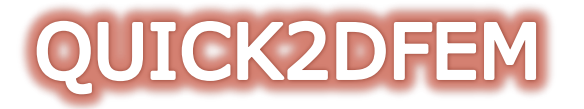

• This capability allows immediate evaluation of Stress Concentration Factors in 2D models and F-DT analysis with the modules LIFING.LIFE or LIFING.GROWTH

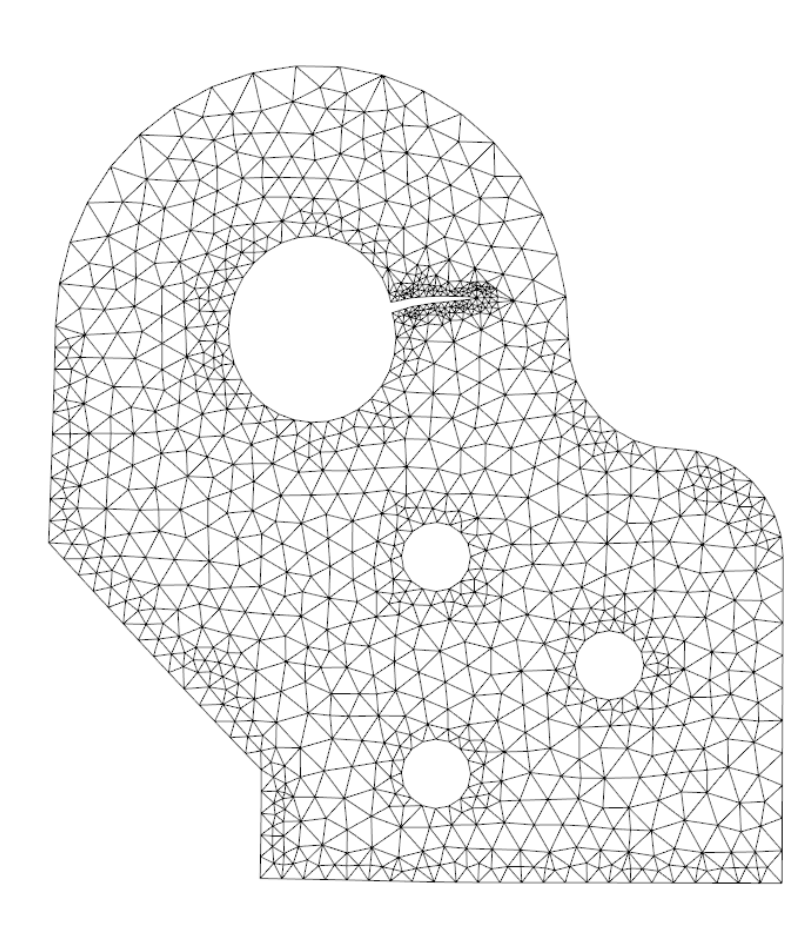

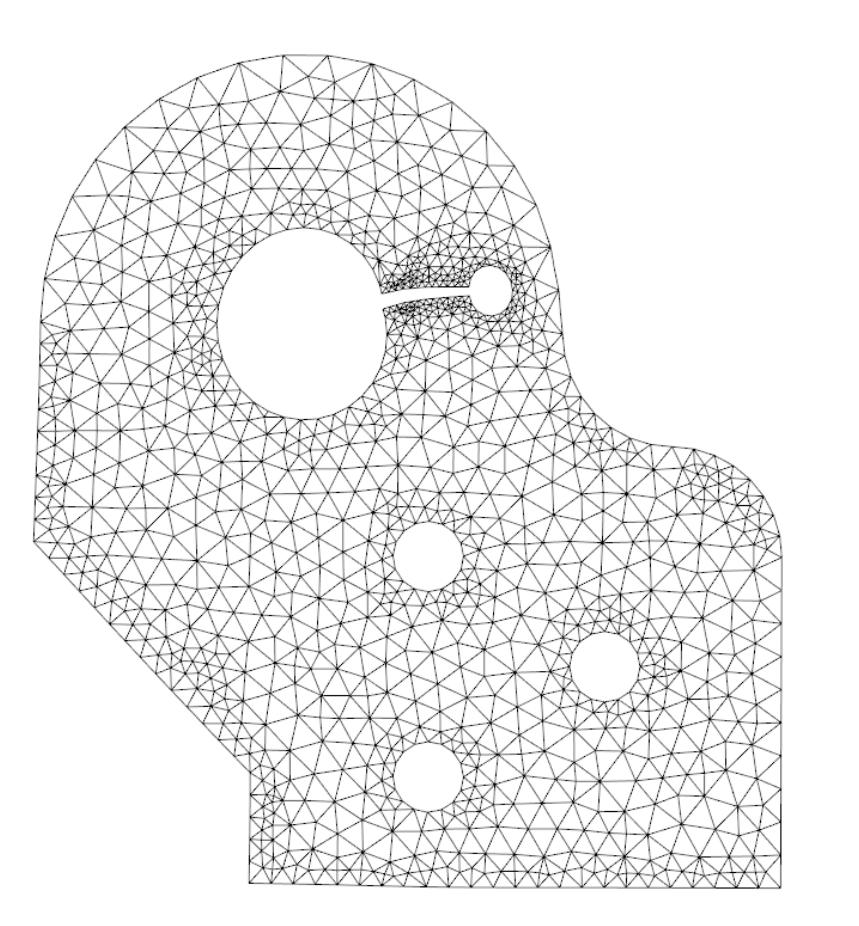

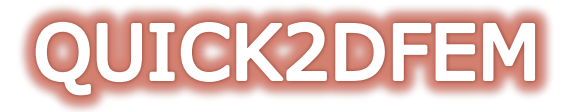

- With QUICK2DFEM it is possible to extrude linearly or circumferentially the generated 2D mesh, that can be solved with the internally coded 3D solver.
- A feature is implemented to introduce crack fronts.

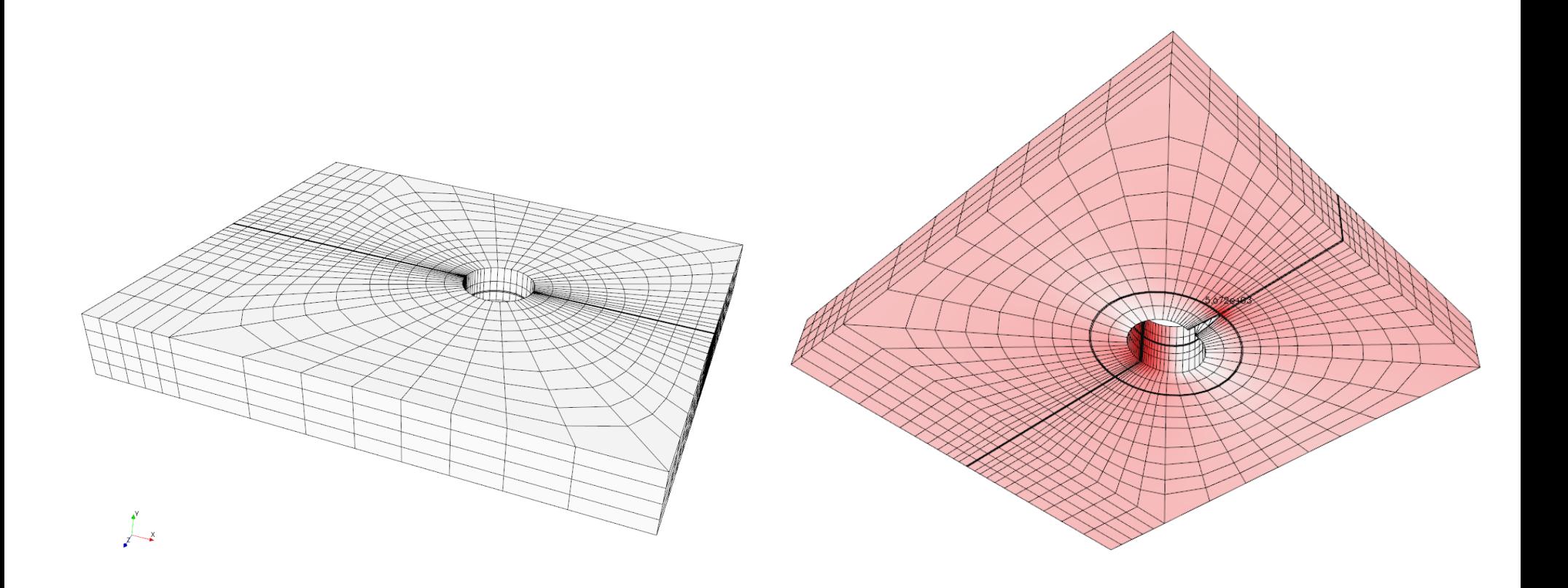

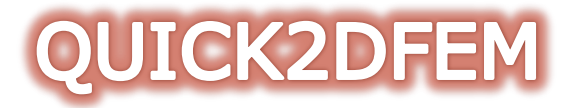

• The crack front is built with a template of elements, including quarter point elements, such to allow the M-Integral calculation and derivation of Stress Intensity Factors.

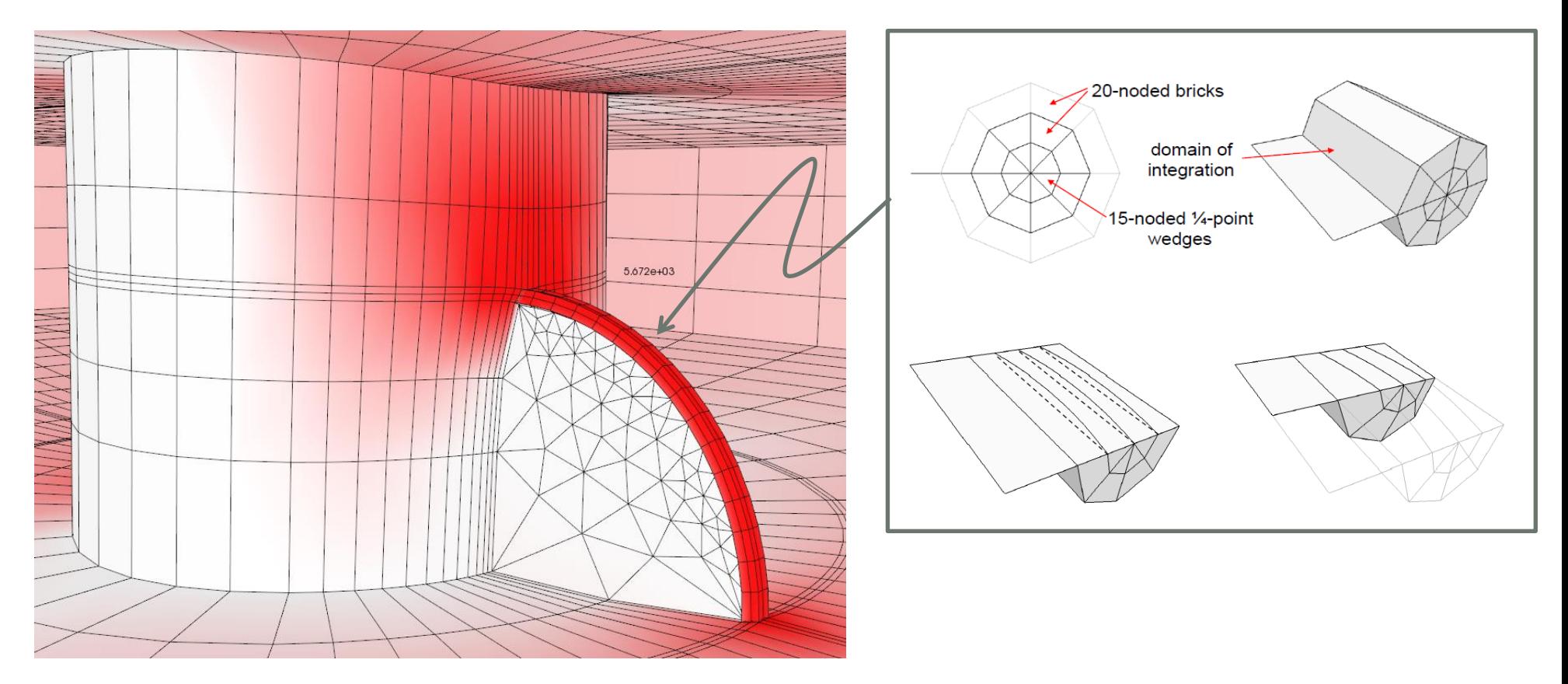

# **TECHNICAL INFORMATION**

- LIFING is developed by Fatigue Experts mainly operating in the Aerospace field, not just software developers, therefore implemented functionalities are effective for real life fatigue and damage tolerance analyses
- Parallel Processing is implemented (high performance)
- Graphics with VTK technology
- LIFING database consists of a generated SQLite database, easily readable and accessible with free packages (no need to keep the license to access, once expired, Fatigue calculation results)
- Results files are produced, such to allow the users to fully 'debug' their analysis
- Under constant improvement and upgrades
- For further info mail to: [support@lifing-fdt.com](mailto:support@lifing-fdt.com)

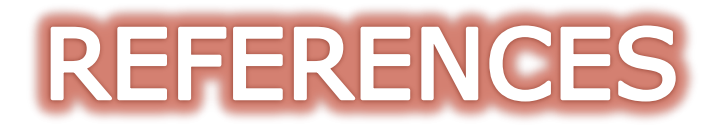

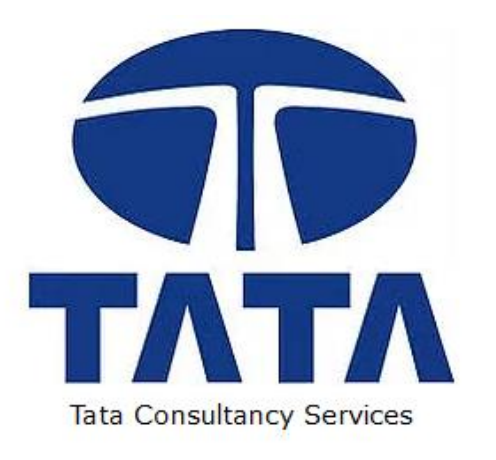

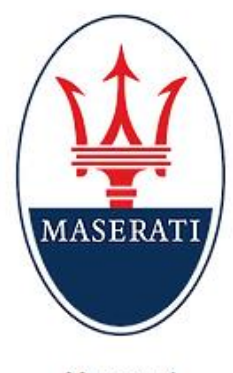

Maserati

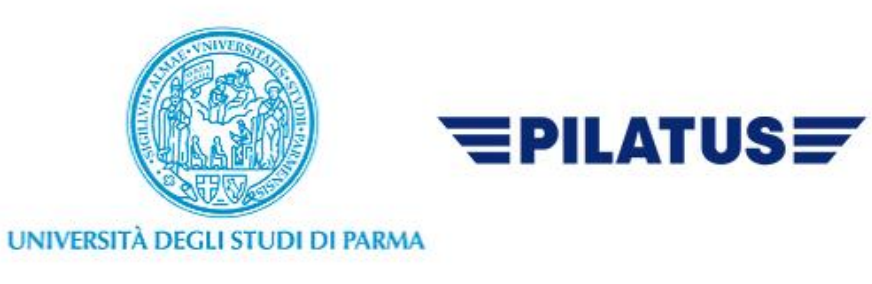

UniParma

**Pilatus Aircraft** 

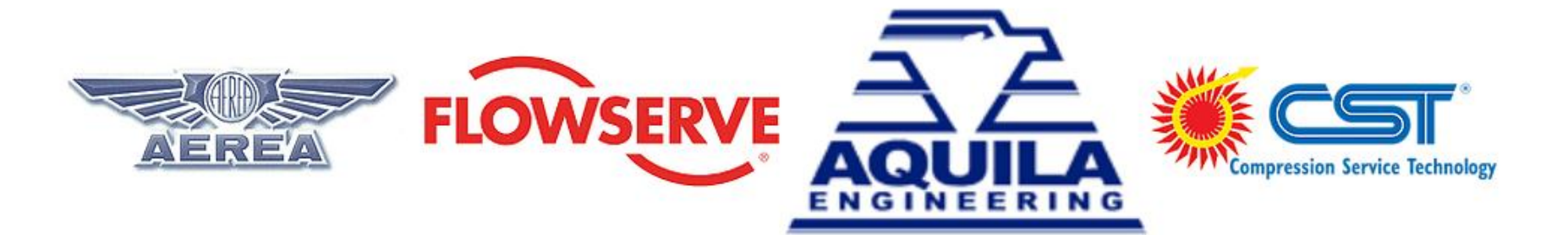

Aerea

Flowserve

Aquila Engineering

**CST** Firenze